### **https://www.lesonbinaural.fr**

### *Support de cours*

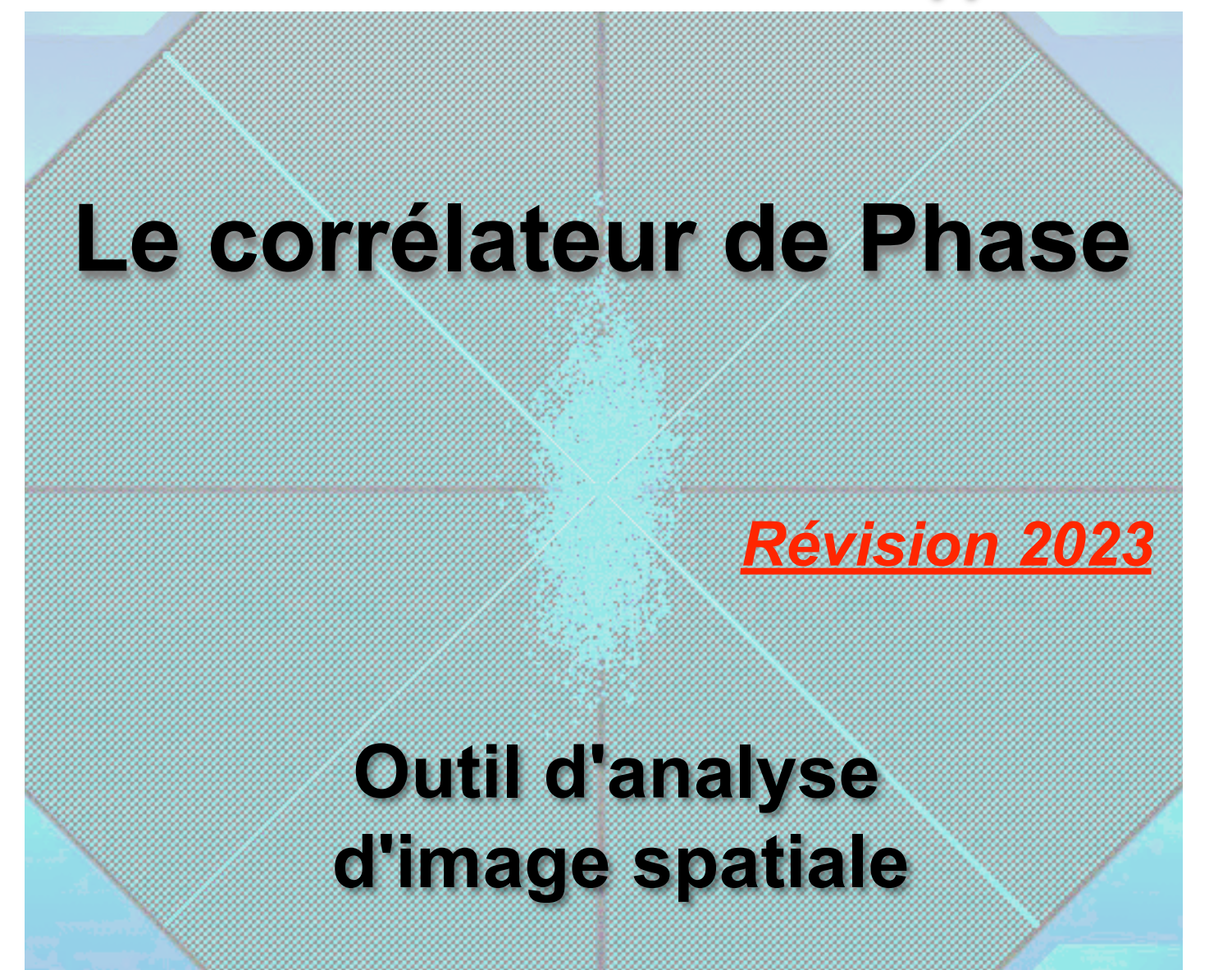

Bernard Lagnel **Novembre 2020**

### radiofrance jusqu'à la fin des années 1990...

### *"*ANALOGIQUES *" à : LES CORRÉLATEURS DE PHASE* HardWares

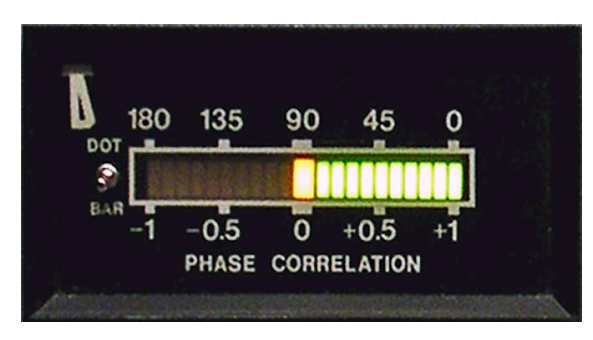

**Console NEVE série 55**

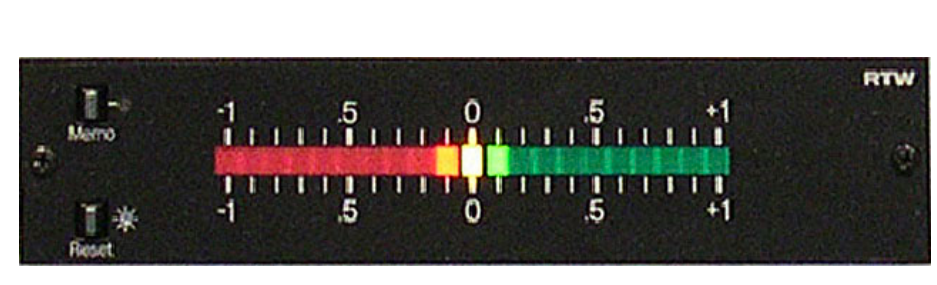

**RTW 1260c (1 s d'intégration)**

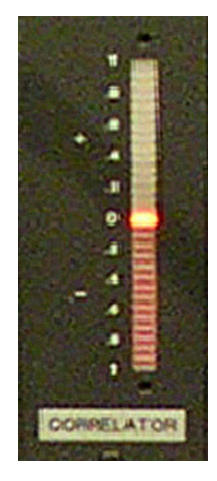

**STUDER (console 962)** http://download.hansens.dk/documentation/

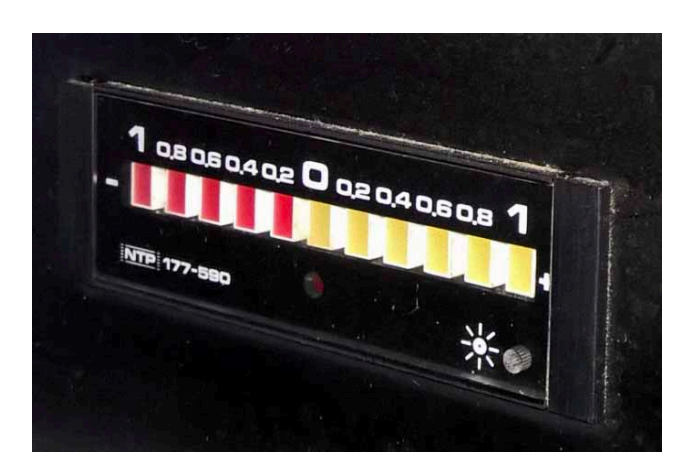

**NTP 177-590 (console DIGITEC UPS 6500)**

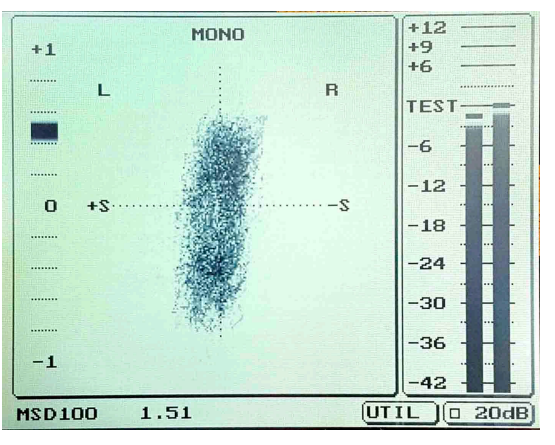

[msd/MSD100%20Users%20Manual.p](http://download.hansens.dk/documentation/msd/MSD100%20Users%20Manual.pdf)df

**Dk-Audio MSD 100 (0,5 s ou 5 s d'intégration)**

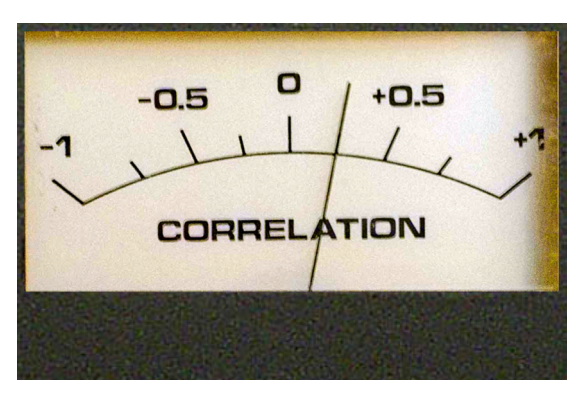

**STUDER (console 961)**

# « Mastering »

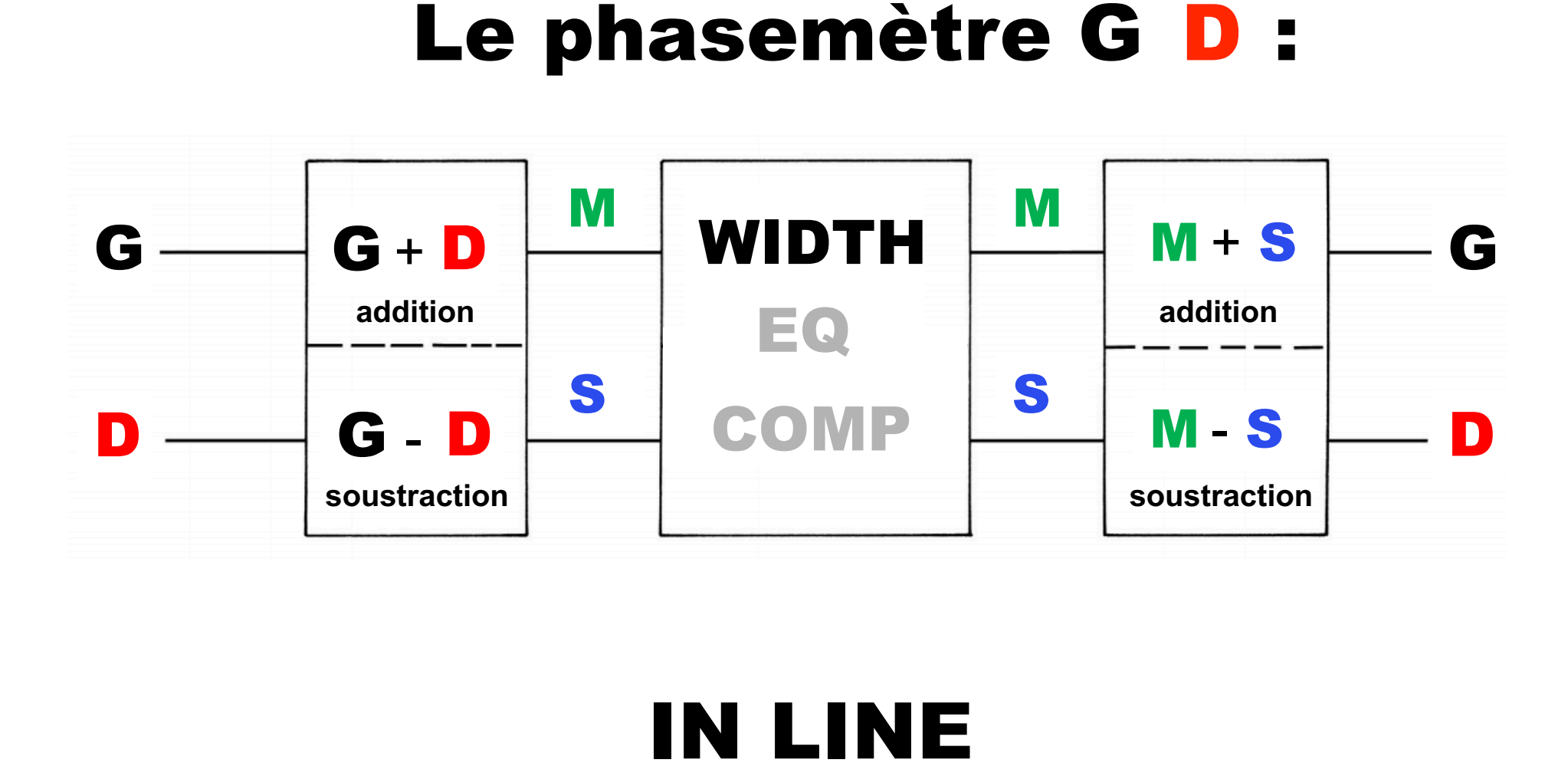

*https://www.soundonsound.com/techniques/processing-stereo-audio-files*

# « Mastering M/S » Mid/Side en MODE IN LINE

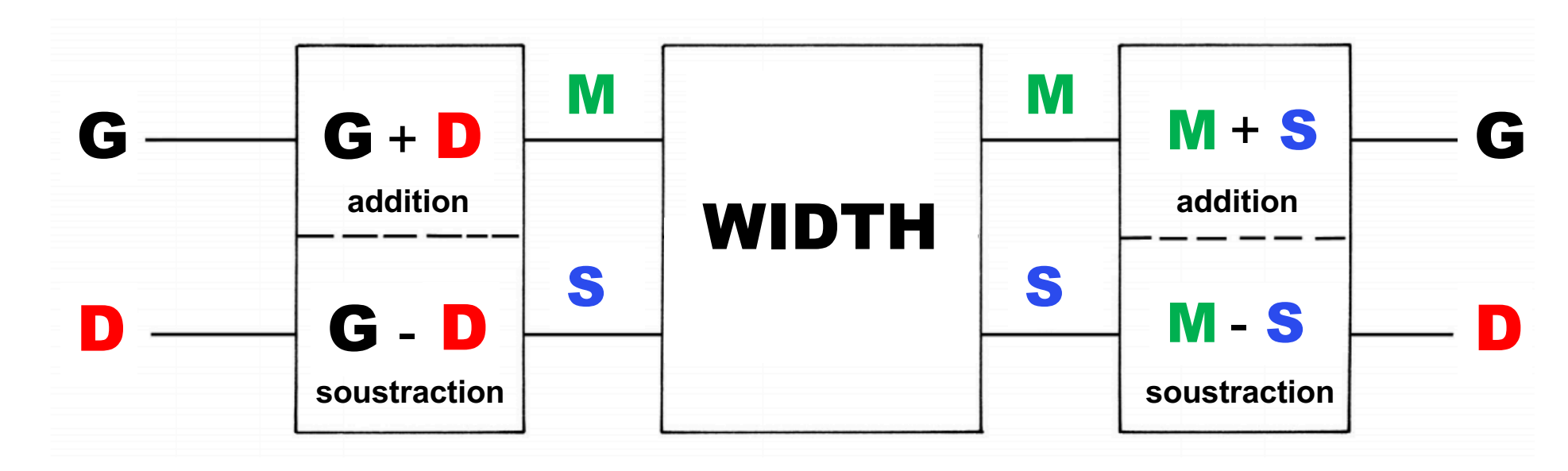

https://www.voxengo.com/product/msed/

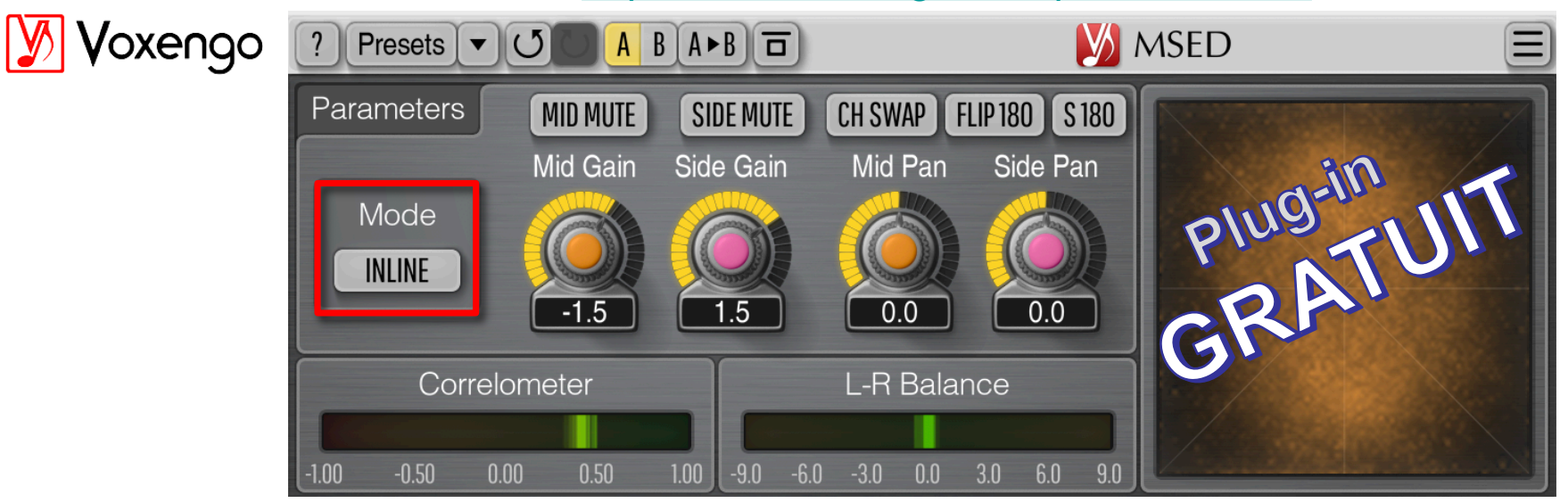

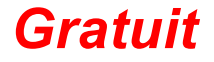

[https://www.voxengo.com/product/m](https://www.voxengo.com/product/msed/)sed/ *Gratuit*

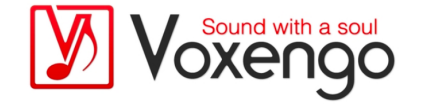

### WIDTH avec le Plugin VOXENGO MSED

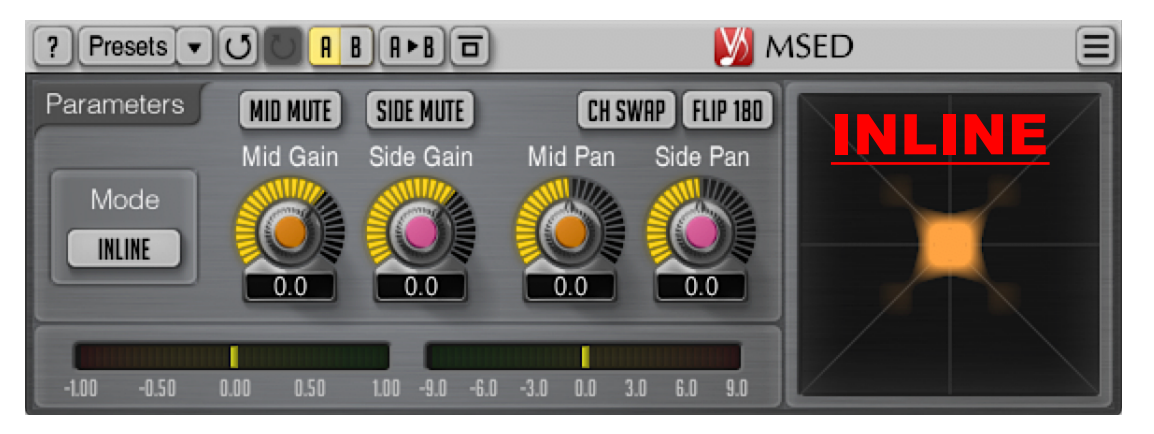

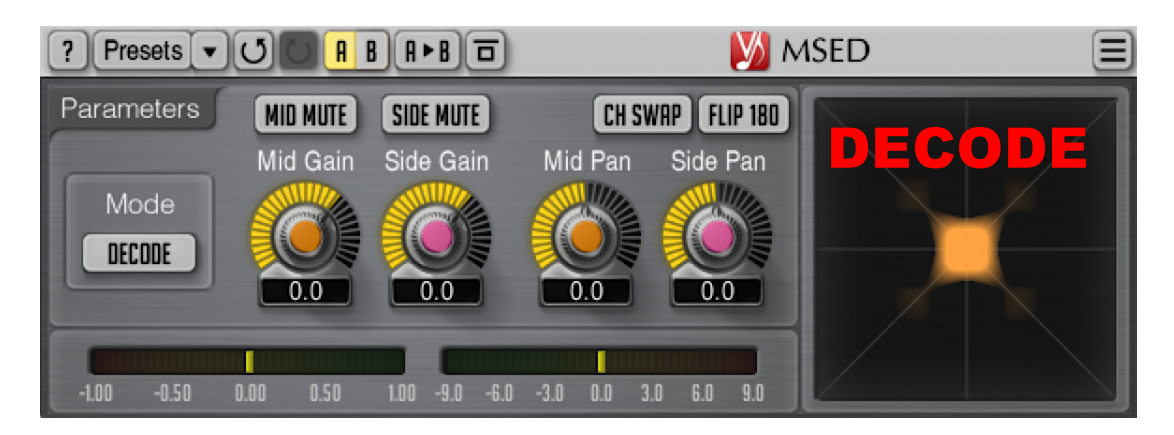

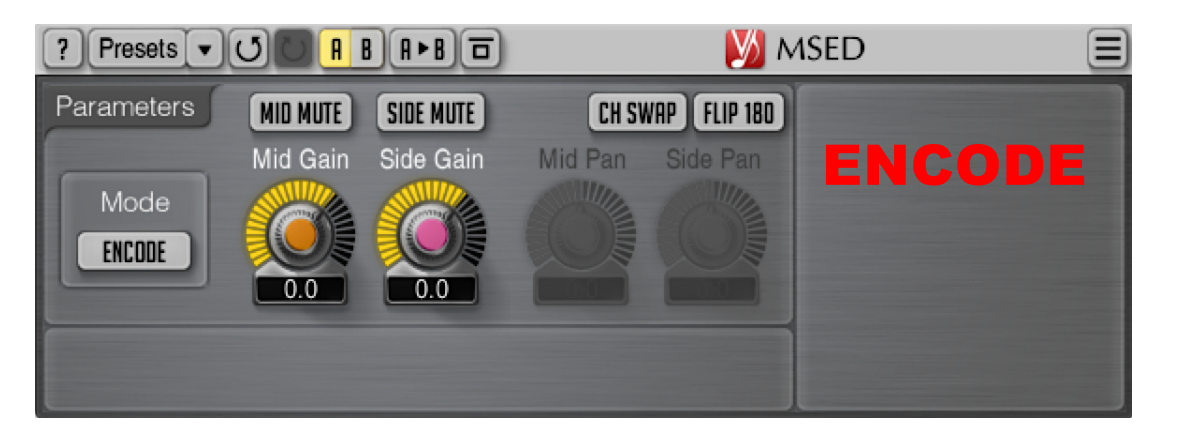

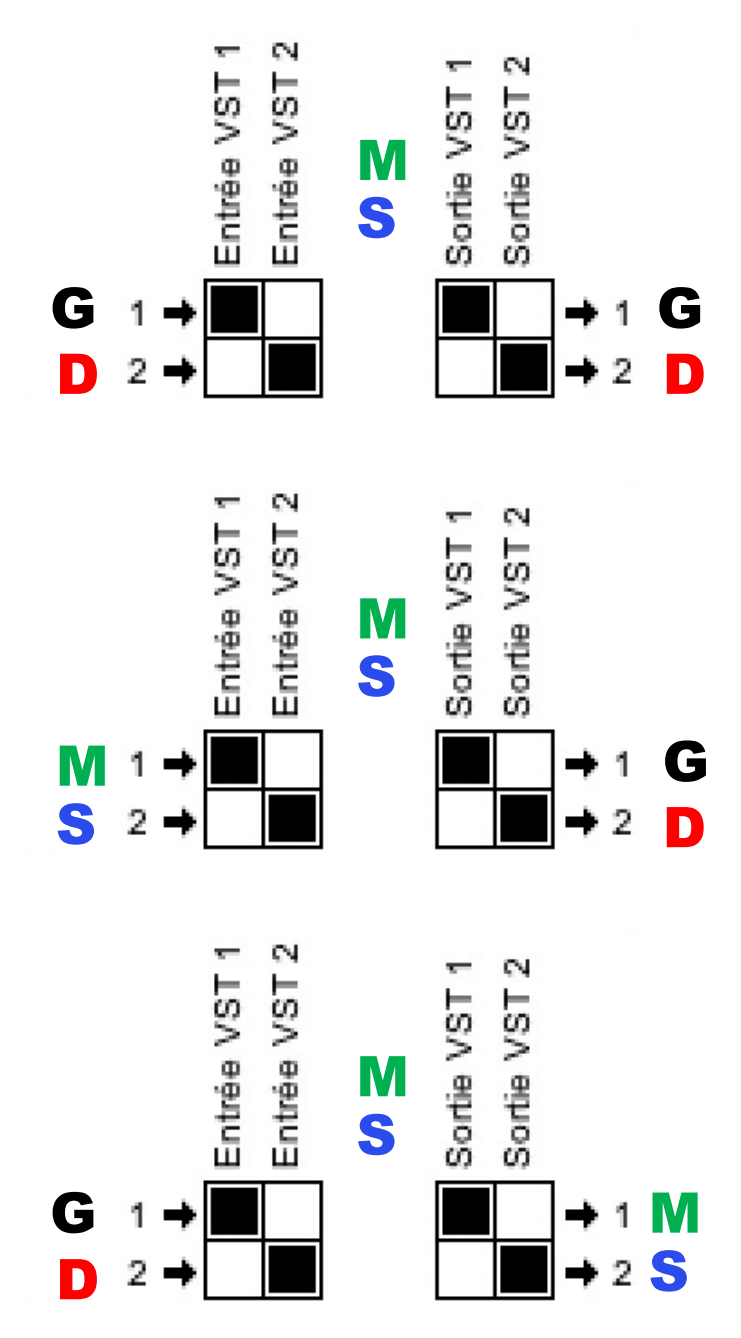

### PARAMÈTRES du Plugin VOXENGO MSED

Le sélecteur « **Mode** » spécifie quel mode de traitement doit être utilisé :

- Le mode « **Inline** » effectue l'encodage, le traitement, ainsi que le décodage, de manière séquentielle.
- Le mode « Décode » active le décodage M / S (le signal M / S à l'entrée est converti en signal gauche / droite).
- Le mode « **Encode** » active le mode de codage M/S (le signal d'entrée gauche/ droite est converti en signal M/S).
- Le commutateur « Ch Swap » permute les canaux d'entrée lorsqu'il est activé.
- Le commutateur « Flip 180 » vous permet d'inverser la phase du signal dans les deux canaux de 180 degrés. Un tel retournement ne permute pas les canaux.
- Le paramètre « **Mid Gain** » permet de régler le gain du canal central (en décibels).
- Le commutateur « Mid Mute » peut être utilisé pour couper le canal central.
- Le paramètre « Side Gain » permet de régler le gain du canal latéral (en décibels).
- Le commutateur « Side Mute » peut être utilisé pour couper le canal latéral. Notez que vous pouvez faire glisser le bouton « Mid Gain » ou « Side Gain » avec le bouton droit de la souris pour activer le réglage inversement lié des deux boutons.
- Le paramètre « Mid Pan » règle le panoramique stéréo du canal central.
- Le paramètre « Side Pan » permet de régler le panoramique stéréo du canal latéral.
- L'indicateur de gauche est la corrélation stéréo, d'une moyenne de 500 ms.
- L'indicateur de droite est la **balance stéréo** en décibel gauche/droite, moyenne de 500 ms.

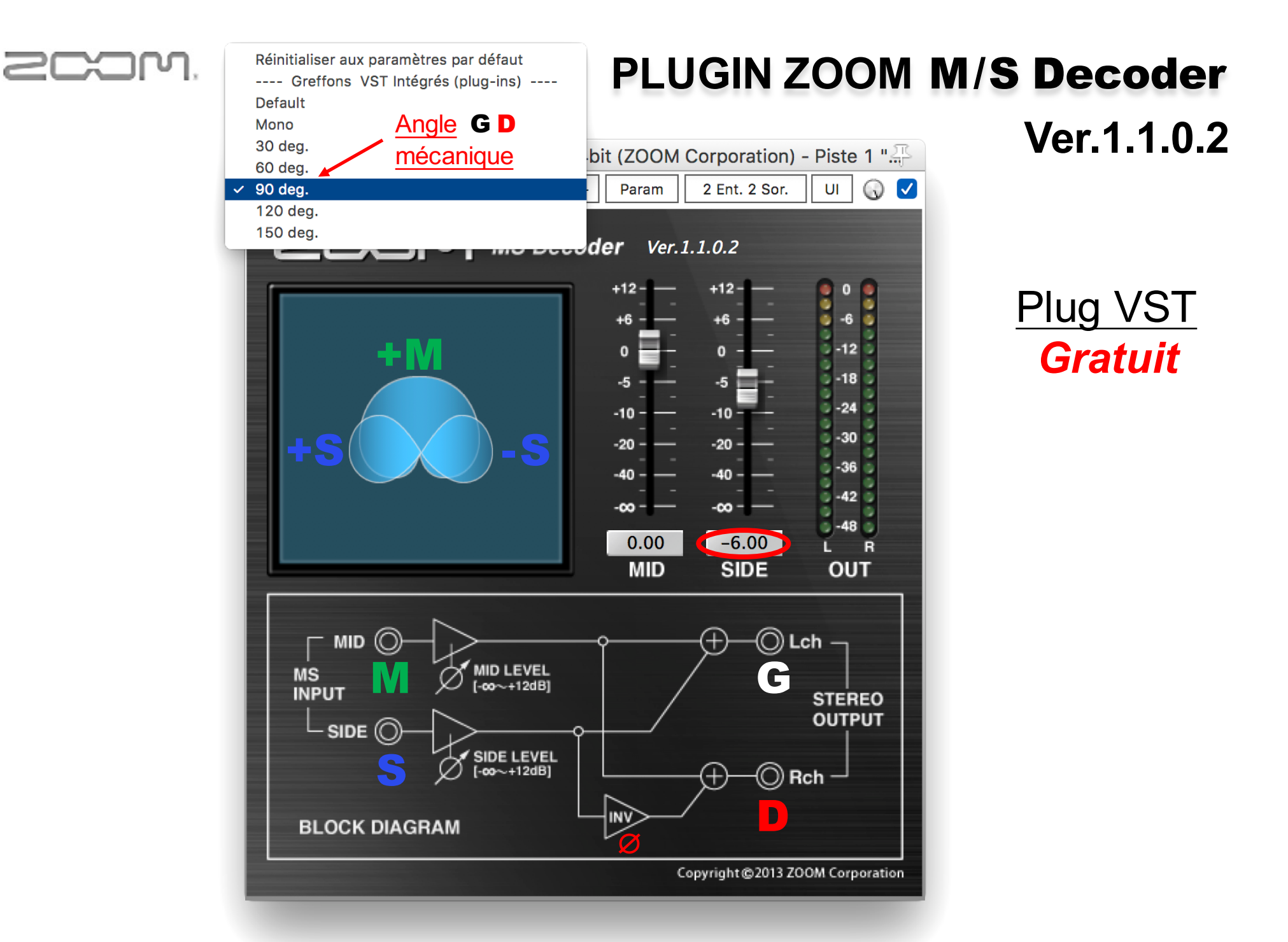

### **Mélange d'un Bruit Rose en phase** M**id avec un autre Bruit Rose en opposition de phase** S**ide**

### Déphasage sur du bruit rose HardWares *"*ANALOGIQUES *" à*

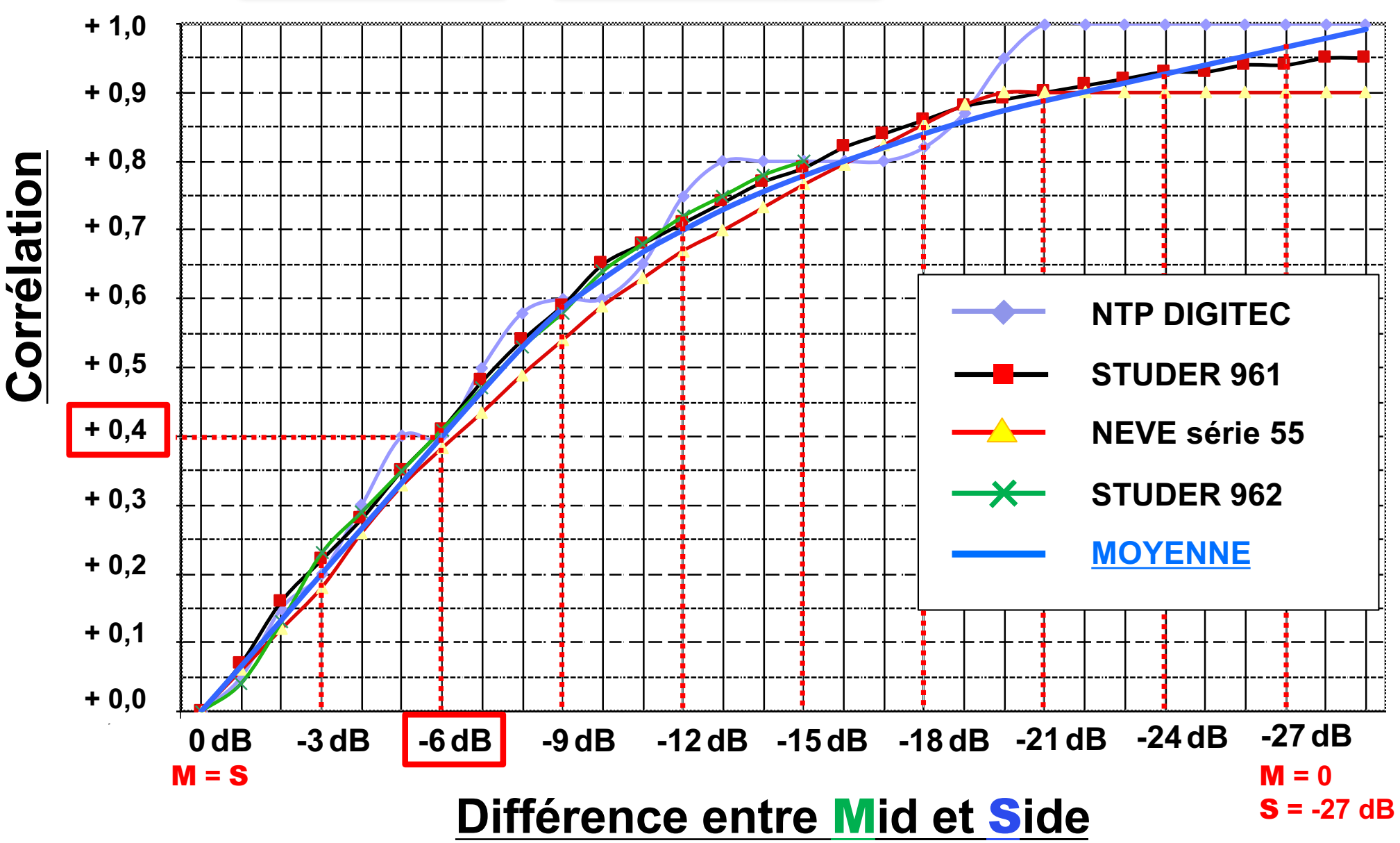

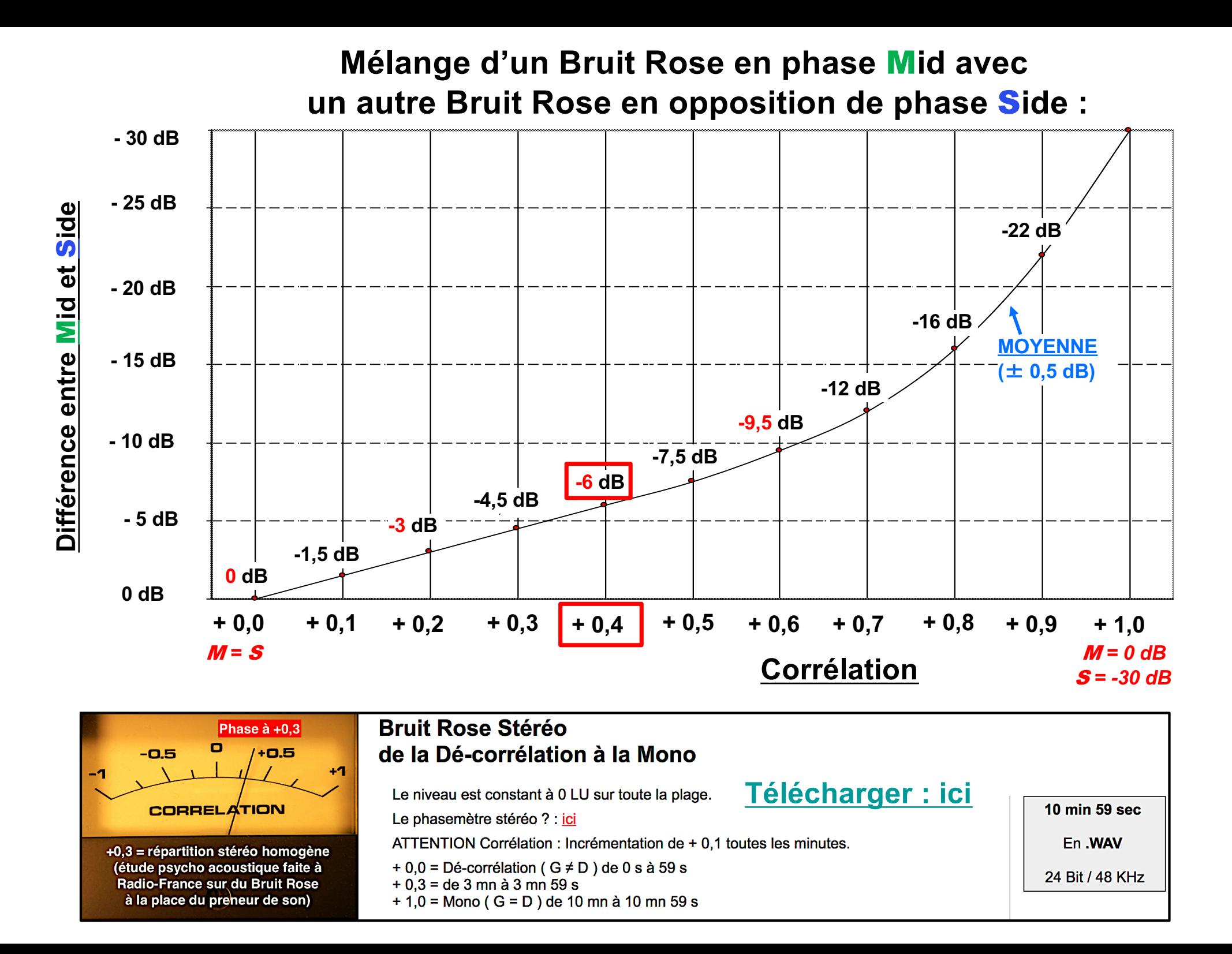

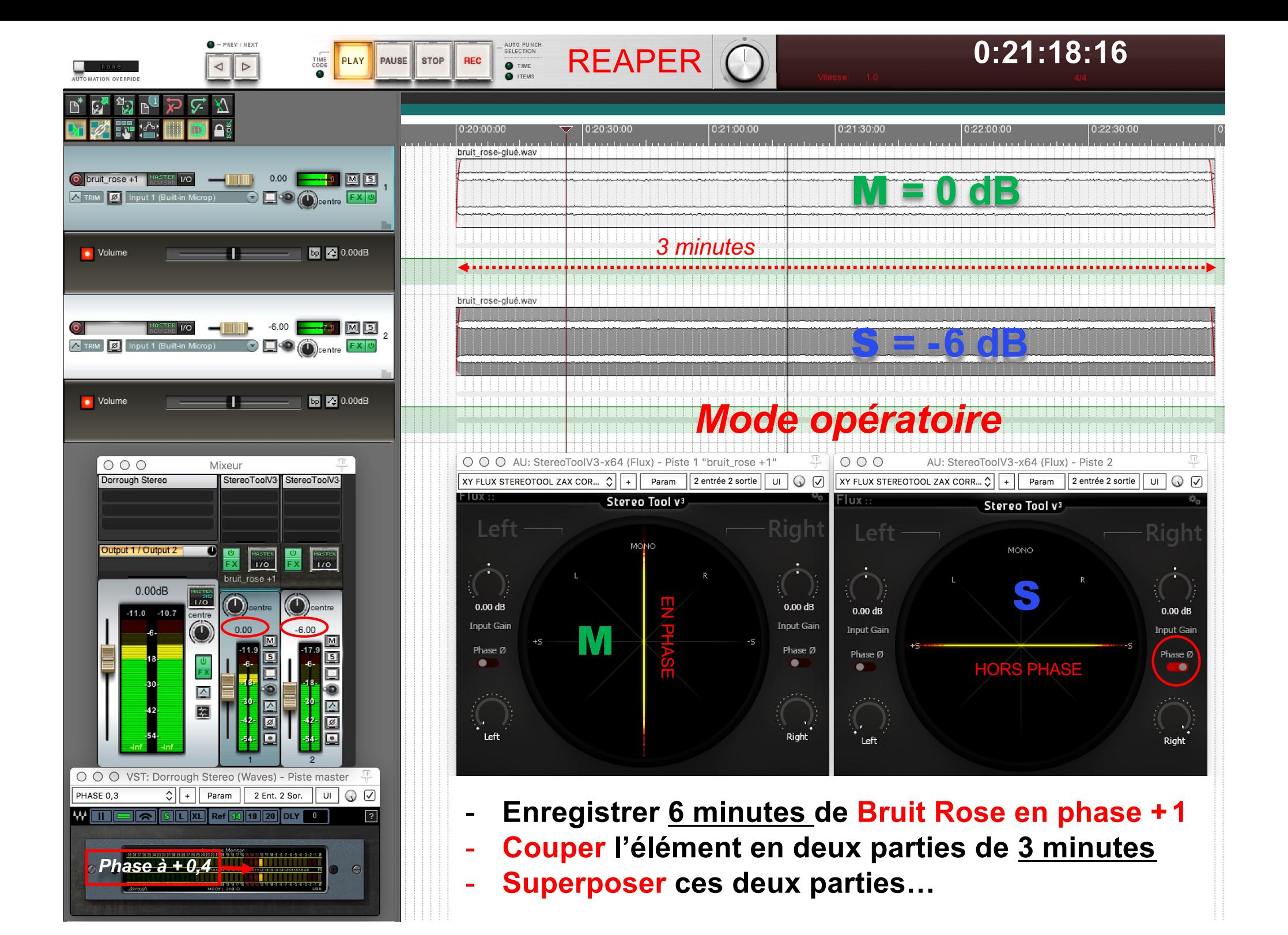

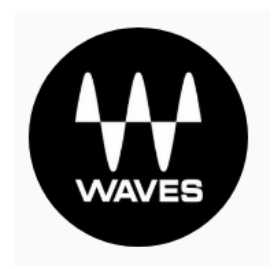

### **Le** Plug-in WAVES Dorrough Stéréo

*…..* **utilisé comme** Phasemètre *:*

### ..CORRÉLATEUR DE PHASE *"*ANALOGIQUE *"*

29\$

#### [https://www.waves.com/plugins/dorrough-s](https://www.waves.com/plugins/dorrough-stereo)tereo

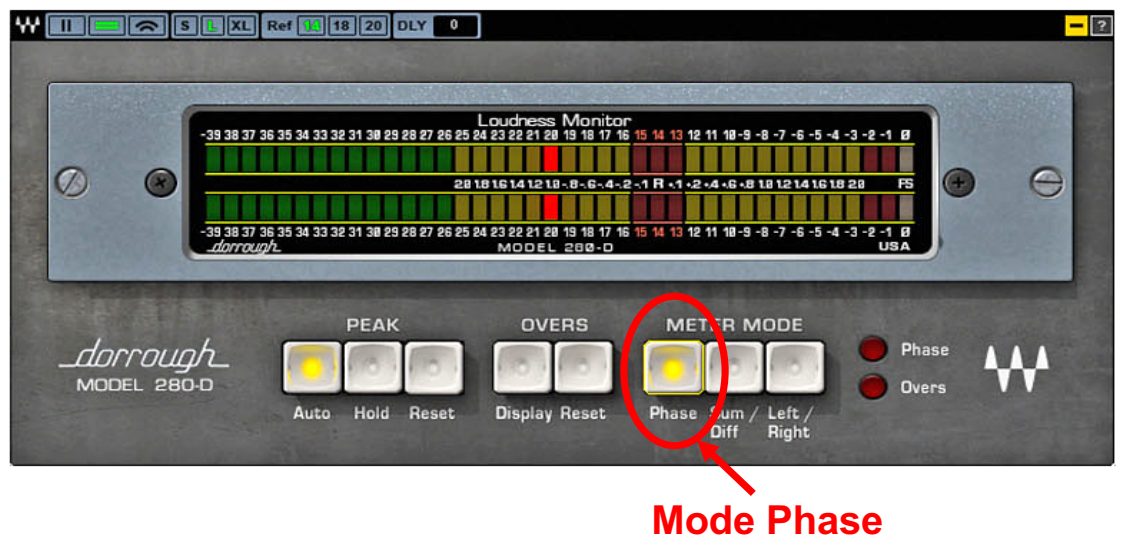

#### Caractéristiques Techniques :

- **Temps d'intégration ≈ 500 ms**
- **Seuil de sensibilité pour une réponse exacte ≈ - 32 dBFS (Affichage de la même valeur pour des écarts max de 32 dBFS d'IDL)**
- **Réponse linéaire de la phase et non logarithmique comme sur la plupart des** *Phasemètres Plug-ins***…**
- **Phasemètre Plug-in comparable aux phasemètres "** *Analogiques***" du siècle dernier…**

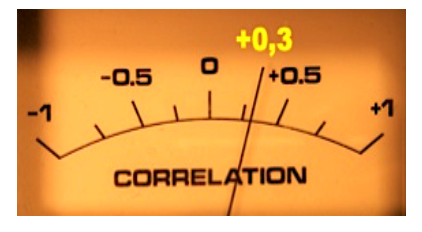

**+0,3 = répartition Stéréo homogène pour une corrélation "***Analogique***"**

**Étude psycho-acoustique faite à Radio France sur du** bruit rose **( valable pour la musique classique et les ambiances )**

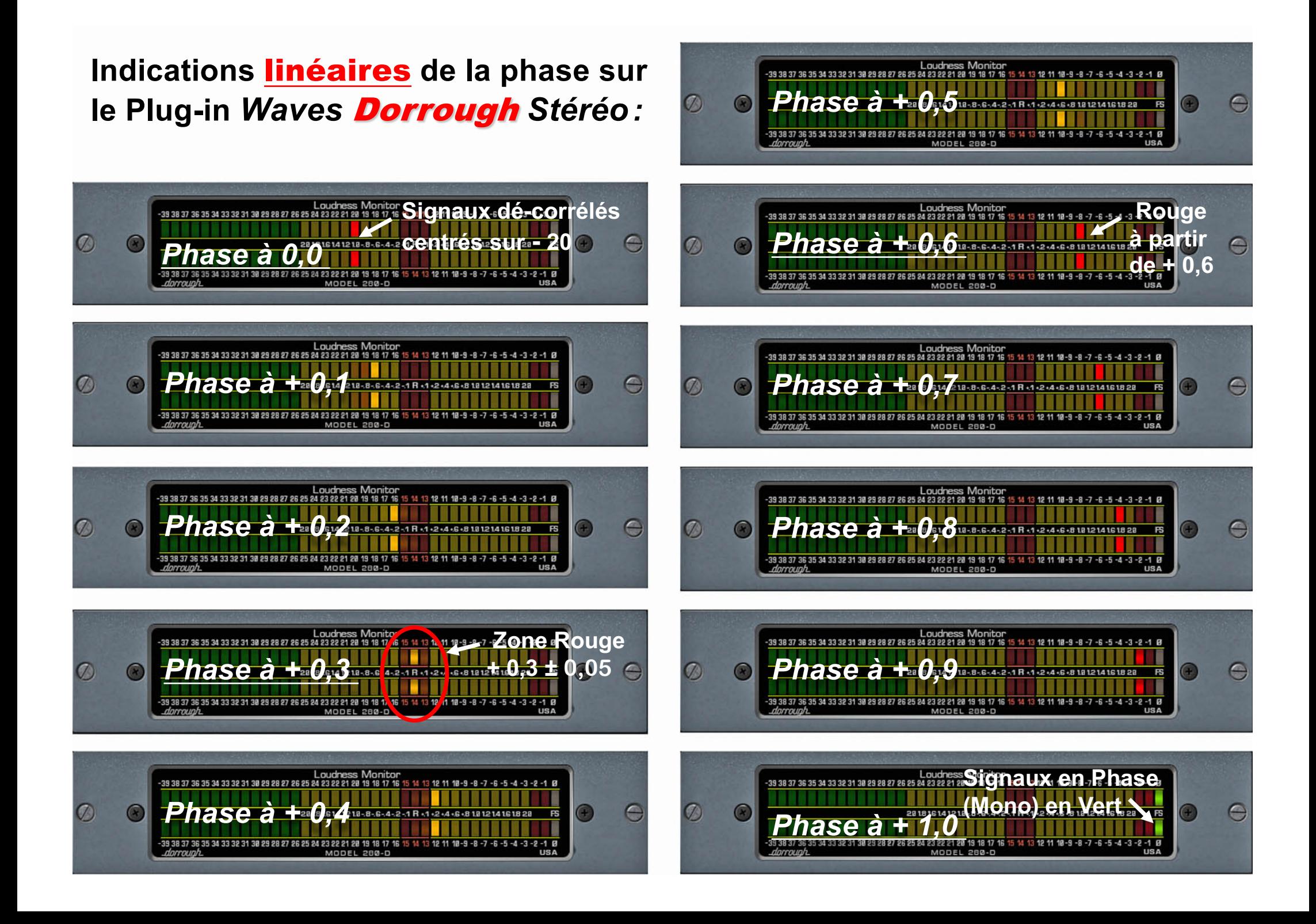

### **GENELEC<sup>®</sup>**

#### Direct Sound Dominance

The balance between direct and reverberant sound has a profound influence on how your mixes will sound. The table shown will help you identify the optimum range of listening distances for the Genelec SAM range.

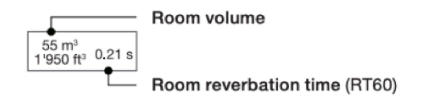

#### **Not Recommended Distances**

When the distance to the monitor is too short, summing of sound from multiple drivers is not happening as designed, and this affects the flatness of the frequency response. A flatter and more stable frequency response is obtained by a larger distance.

#### **Direct Sound Dominates**

Within this distance the direct sound from the monitor has a higher level than the reverberant sound in the room. Placing the monitor within this distance range is advantageous in minimizing the tendency of the room reverberation to change the character of the monitored sound colour and affect the precision of stereo imaging. The level of the direct sound relative to the reverberant sound progressively reduces as the distance to the monitor increases.

#### **Critical distance**

De

The critical distance is the distance where the direct sound from the monitor and the reverberant sound in the room have equal level in midrange frequencies (approximately between 200 Hz and 4 kHz). The critical distance is affected by the room volume, the room reverberation time (referred to ITU-R BS.1116-1 Recommendation), and the directivity of the monitor.

#### **Reverberant sound dominates**

At these distances the reverberant sound in the room has a higher level than the direct sound from the monitor. This balance progressively increases as the distance from the monitor increases. The monitor can be used in these distances, but the sound character is strongly affected by the reverberation characteristics of the room, and this has a progressively increasing effect on the sound colour and stereo imaging accuracy.

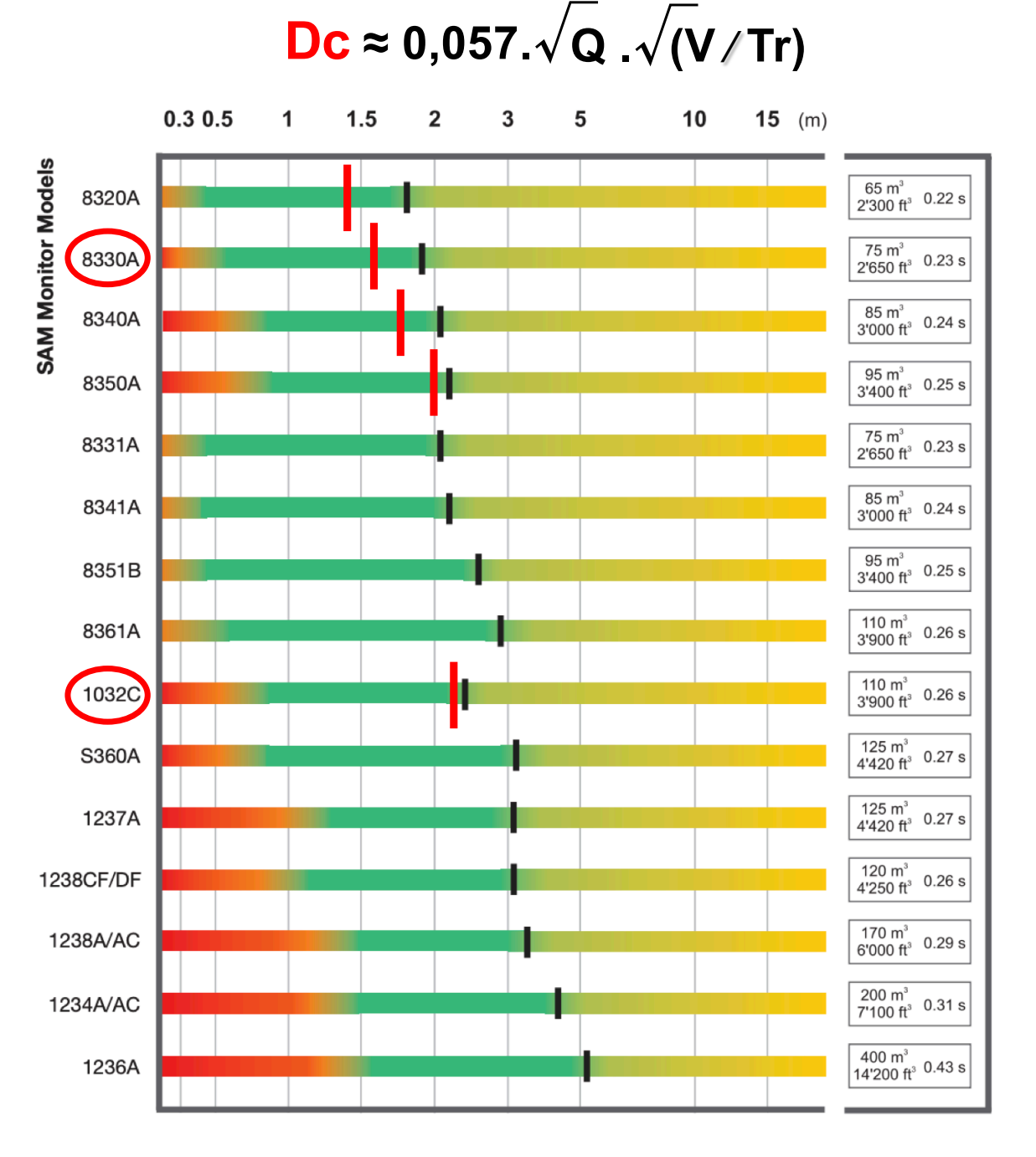

### RÉPARTITION de la MATIÈRE SONORE dans un ESPACE 3D :

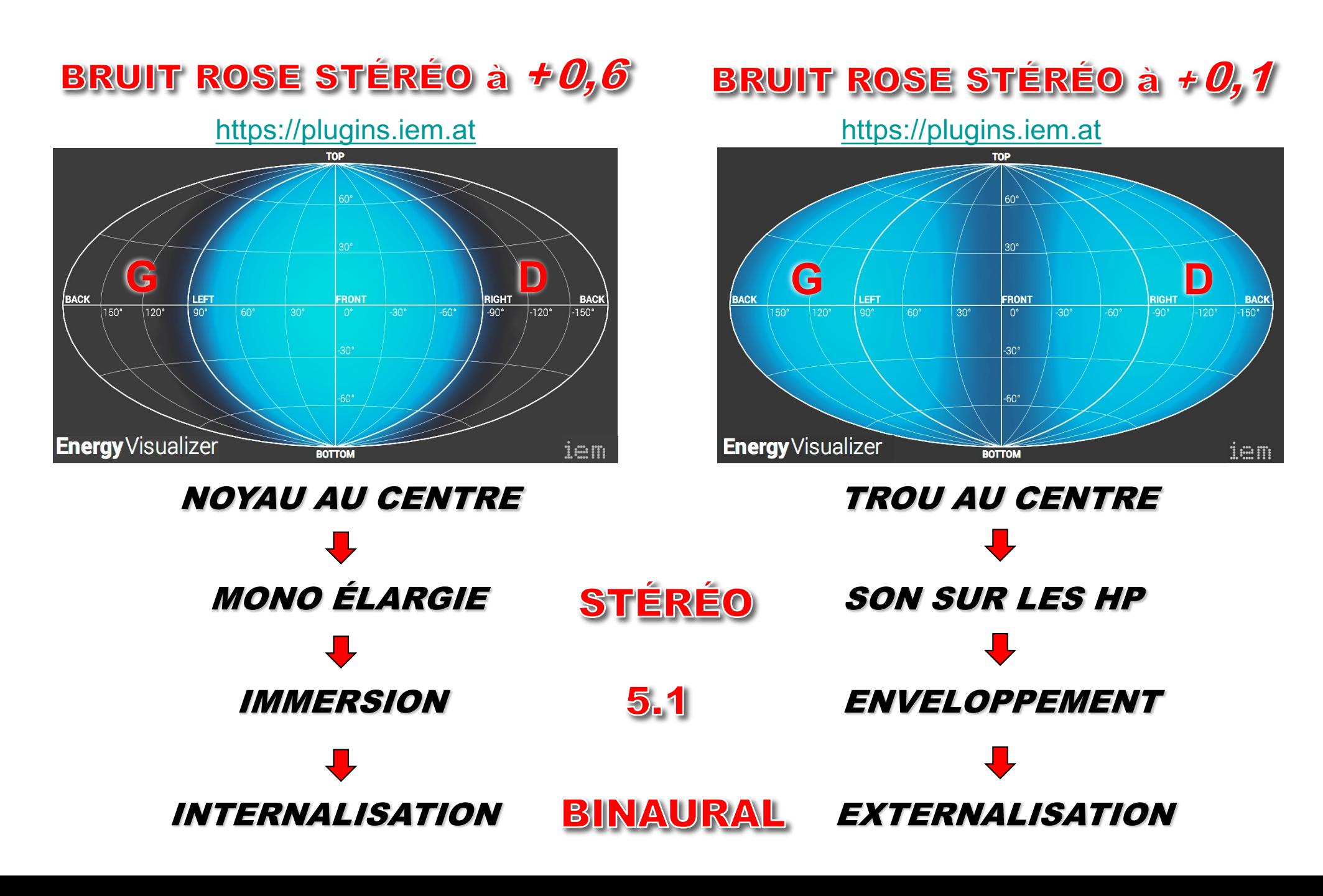

**Affichent des valeurs ≠**

**pour le même signal ??**

# **Wh PreSonus**

### **DAW STUDIO ONE**

https://www.presonus.com/produits/fr/ [Studio-One/comparez-les-versio](https://www.presonus.com/produits/fr/Studio-One/comparez-les-versions)ns

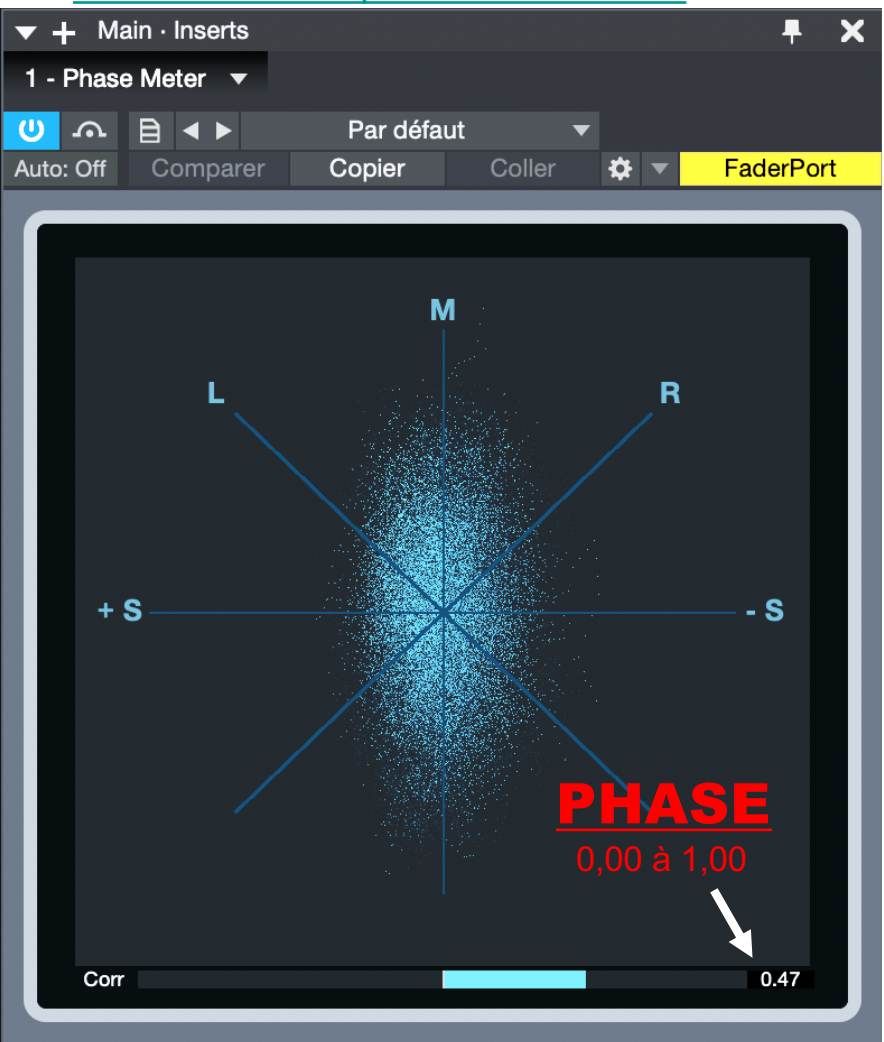

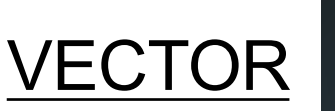

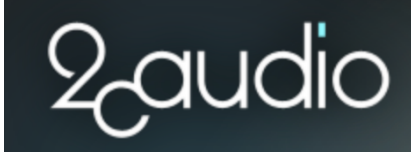

Plug-in GRATUIT

[https://www.2caudio.com/prod](https://www.2caudio.com/products/vector)ucts/ vector#\_overview

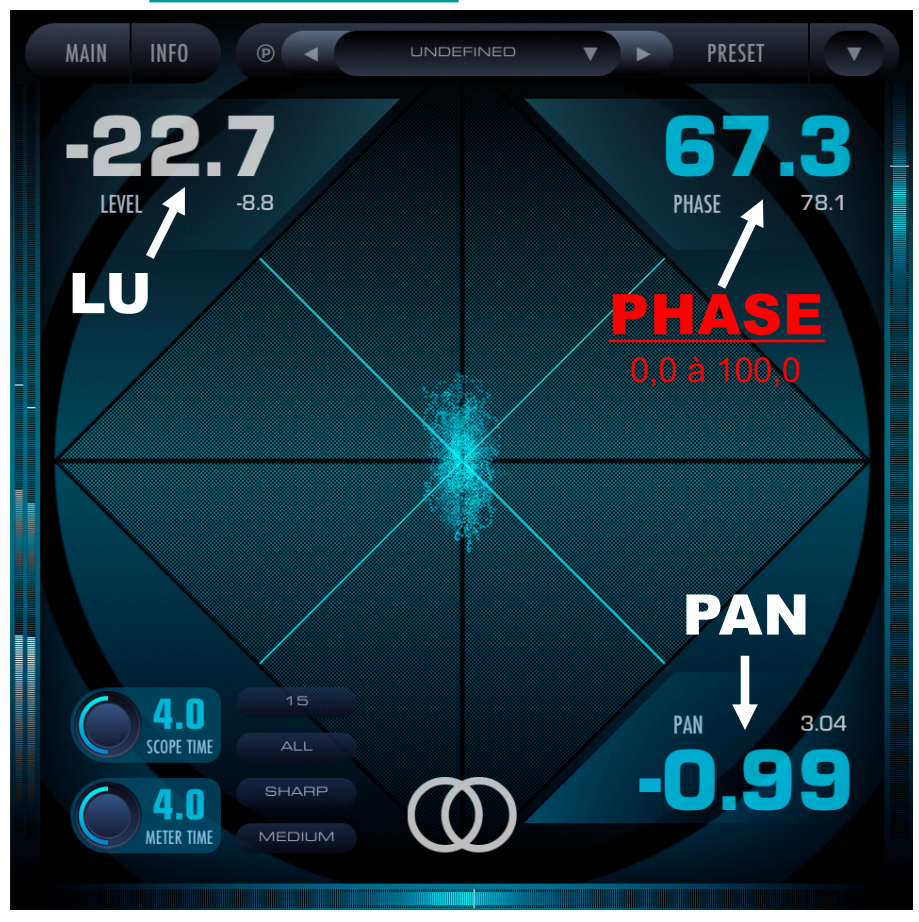

### CORRÉLATEUR DE PHASE *"*ANALOGIQUE *"*

### Affichage **"**Analogique**"** de la Corrélation :

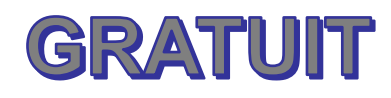

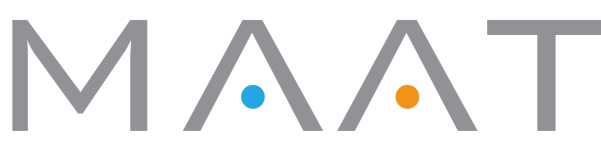

### **2BusControl**

La plupart des compteurs de corrélation utilisent une échelle **cosinus**, tandis que le **2BusControl** utilise une échelle **trueLinear™**. Cette échelle linéaire correspond mieux à votre perception... [https://www.maat.digital/2buscon](https://www.maat.digital/2buscontrol/)trol/

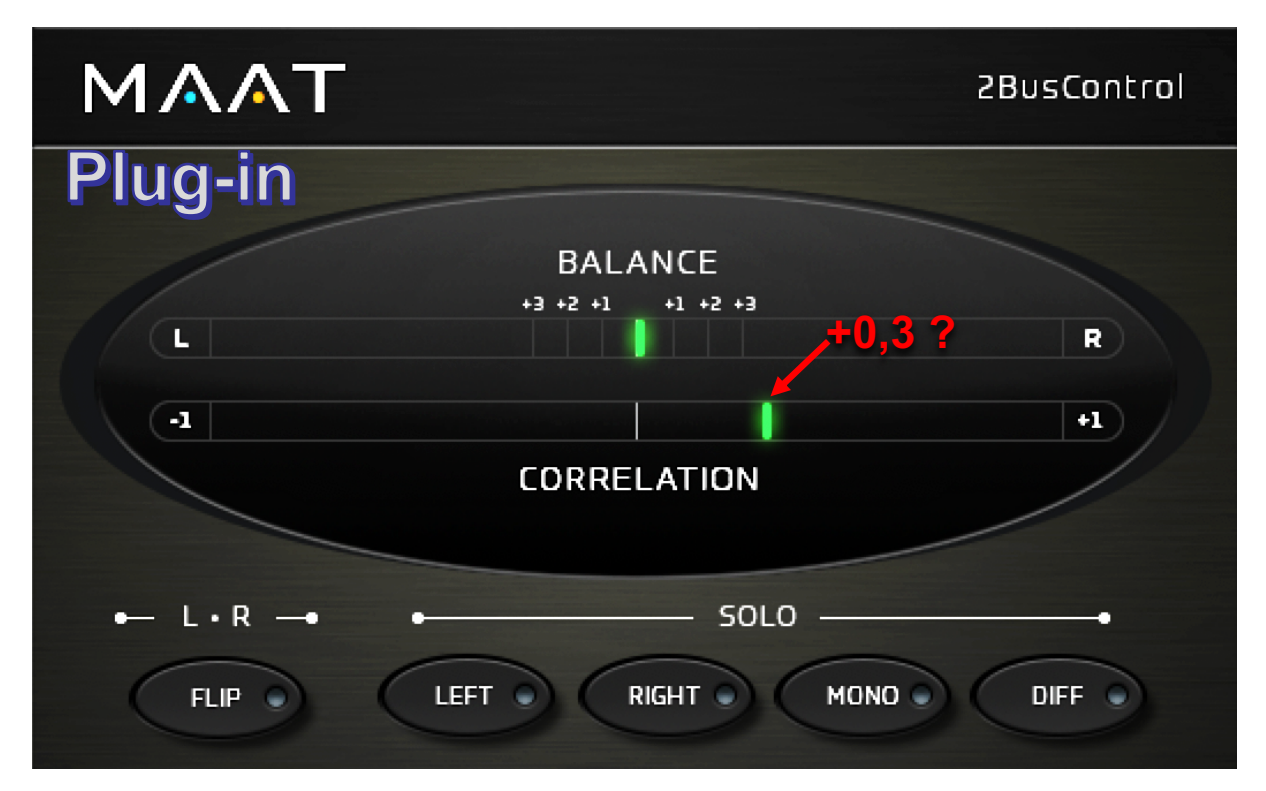

[https://maat-digital-downloads.s3.us-west-1.amazonaws.com/public/docs/2BusControl\\_UM](https://maat-digital-downloads.s3.us-west-1.amazonaws.com/public/docs/2BusControl_UM.pdf).pdf

### **Mélange d'un Bruit Rose en phase** M**id avec un autre Bruit Rose en opposition de phase** S**ide**

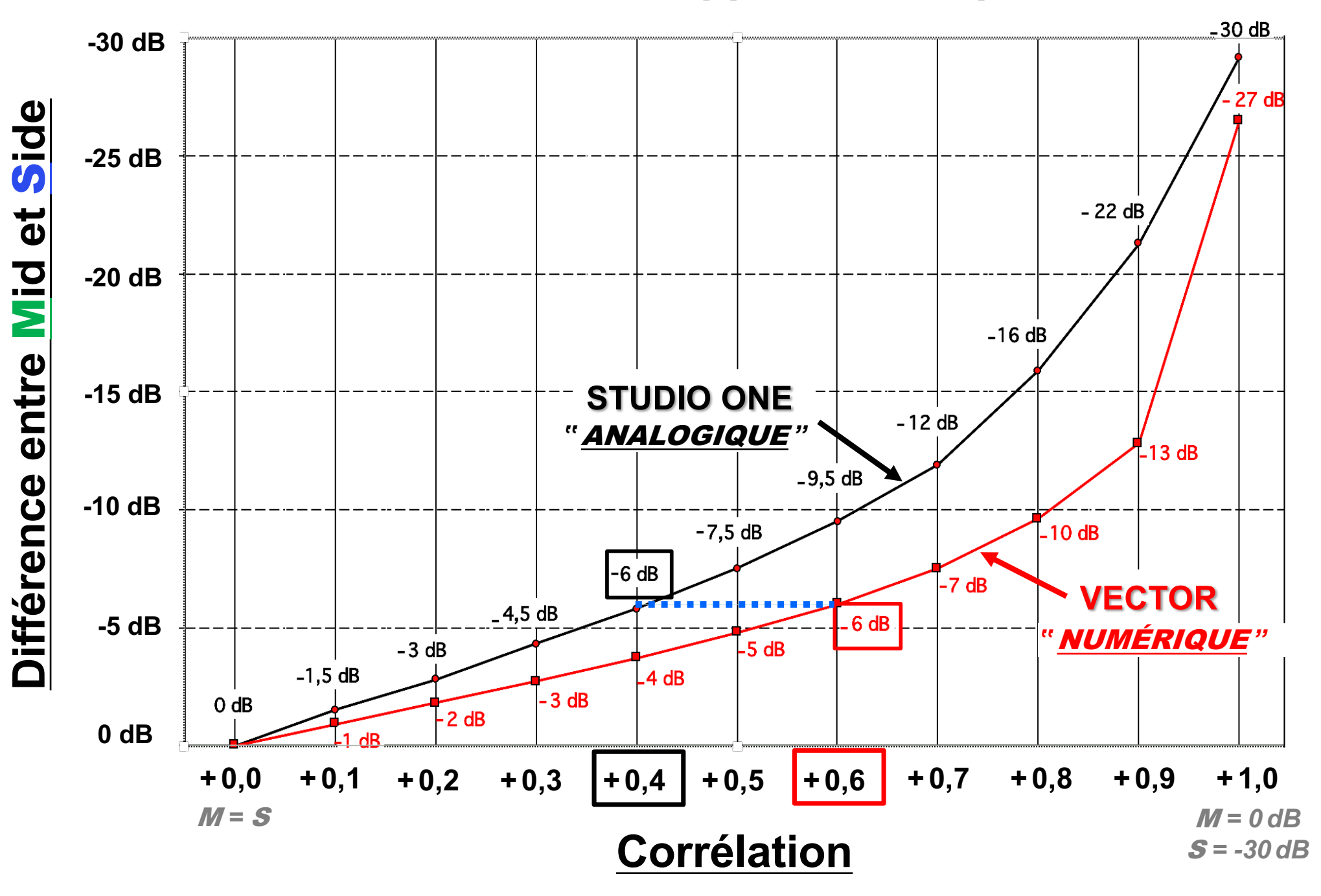

#### **+0,3 = répartition Stéréo homogène pour une corrélation "***Analogique***"**

**Étude psycho-acoustique faite à Radio France sur du** bruit rose **( valable pour la musique classique et les ambiances )**

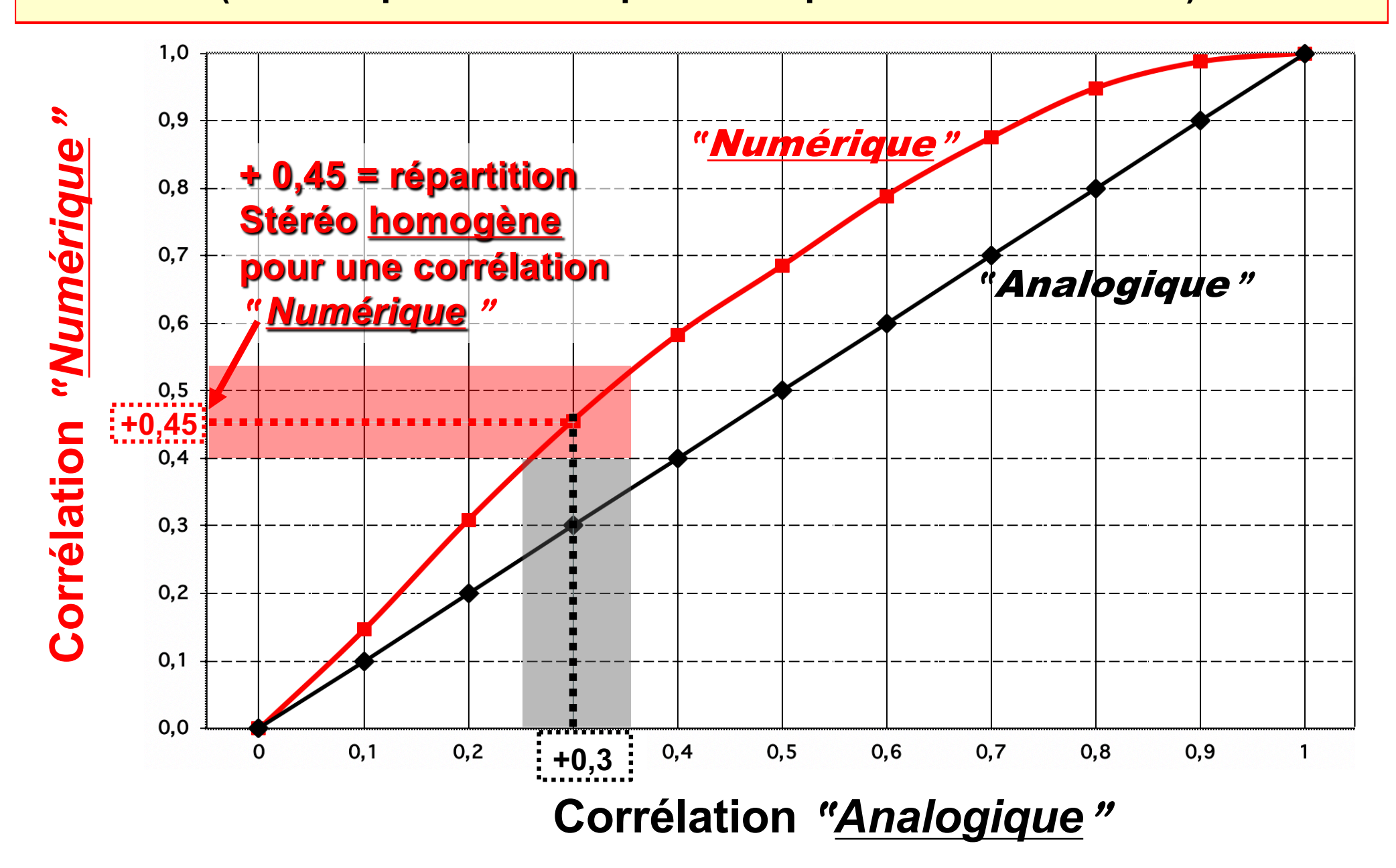

### CORRÉLATEUR DE PHASE *"*ANALOGIQUE *"*

Affichage *"*Analogique*"* de la Corrélation :

#### **Will PreSonus DAW STUDIO ONE**  $\blacktriangleright$   $\blacktriangleleft$  Main · Inserts 1 - Phase Meter  $\sqrt{}$  $\mathbf{w}$   $\mathbf{w}$   $\mathbf{B}$   $\mathbf{A}$ Par défaut Auto: Off Comparer Copier Coller 档 FaderPort M R  $+ S$ - S **0,47** 0.47  $Con$

https://www.presonus.com/produits/fr/ [Studio-One/comparez-les-version](https://www.presonus.com/produits/fr/Studio-One/comparez-les-versions)s

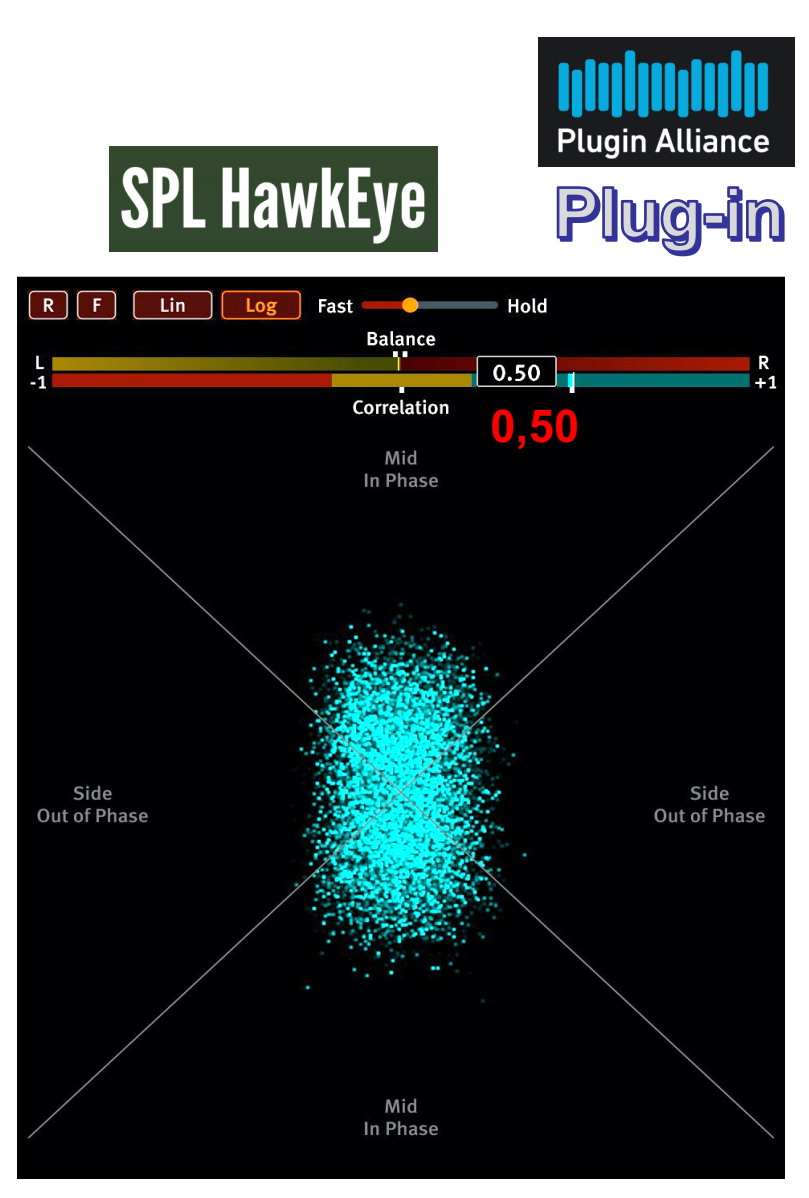

https://www.plugin[alliance.com/en/products/spl\\_hawkeye.](https://www.plugin-alliance.com/en/products/spl_hawkeye.html)html

### **Le phasemètre Multicanal 5.0 ? C'est** 10 **phasemètres stéréo !!**

**EN TW Plug-ins et HardWares** 

### CORRÉLATEURS DE PHASE *"*ANALOGIQUES *"*

Affichage *"*Analogique*"* de la Corrélation :

**RTW** 

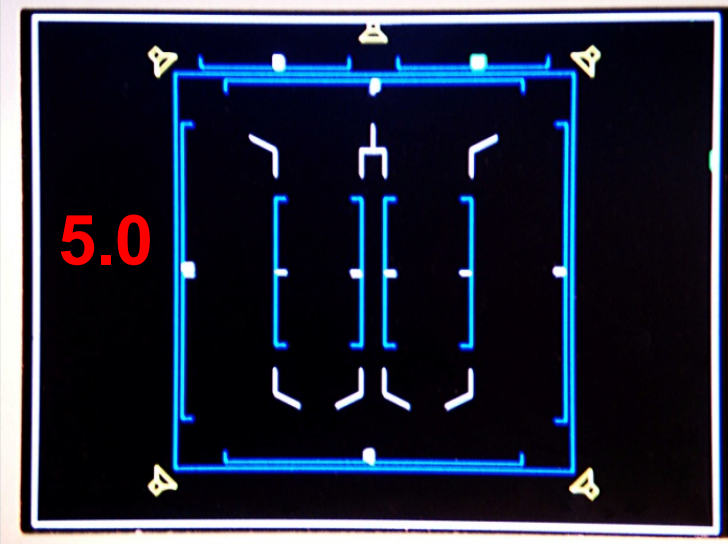

**RTW SURROUND MONITOR** 

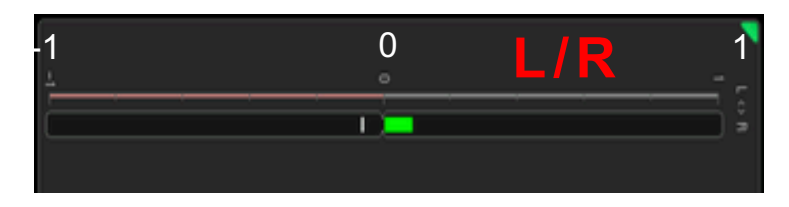

V<sub>A</sub>V

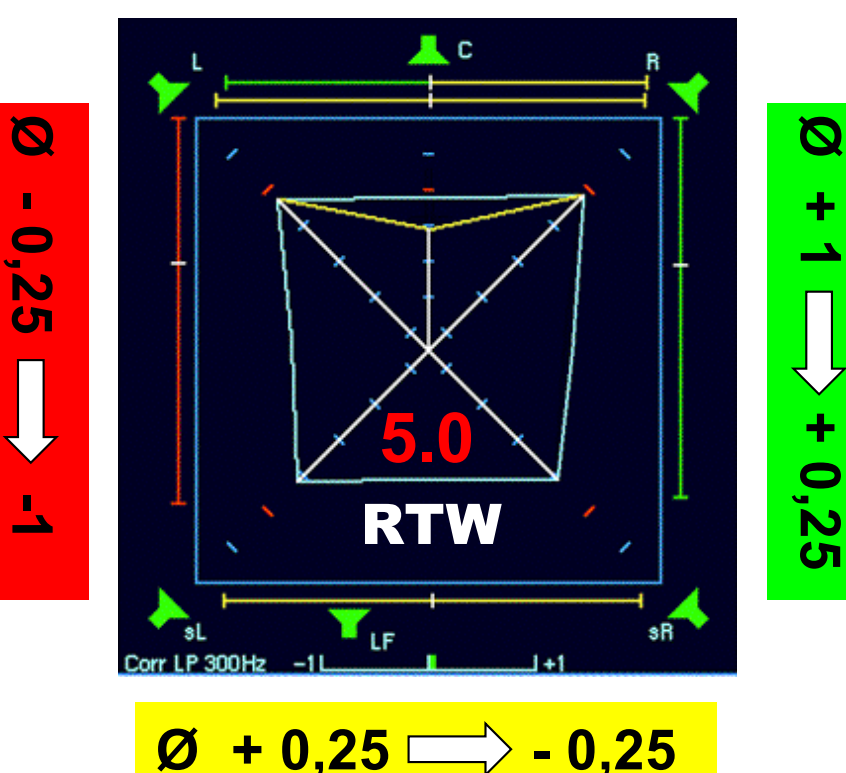

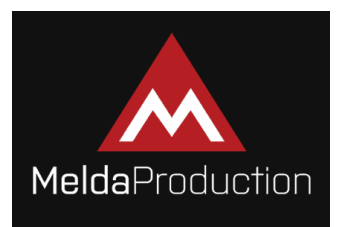

# CORRÉLATEUR DE PHASE *"*ANALOGIQUE *"*

### Affichage *"*Analogique*"* de la Corrélation :

### Plug-in GRATUIT

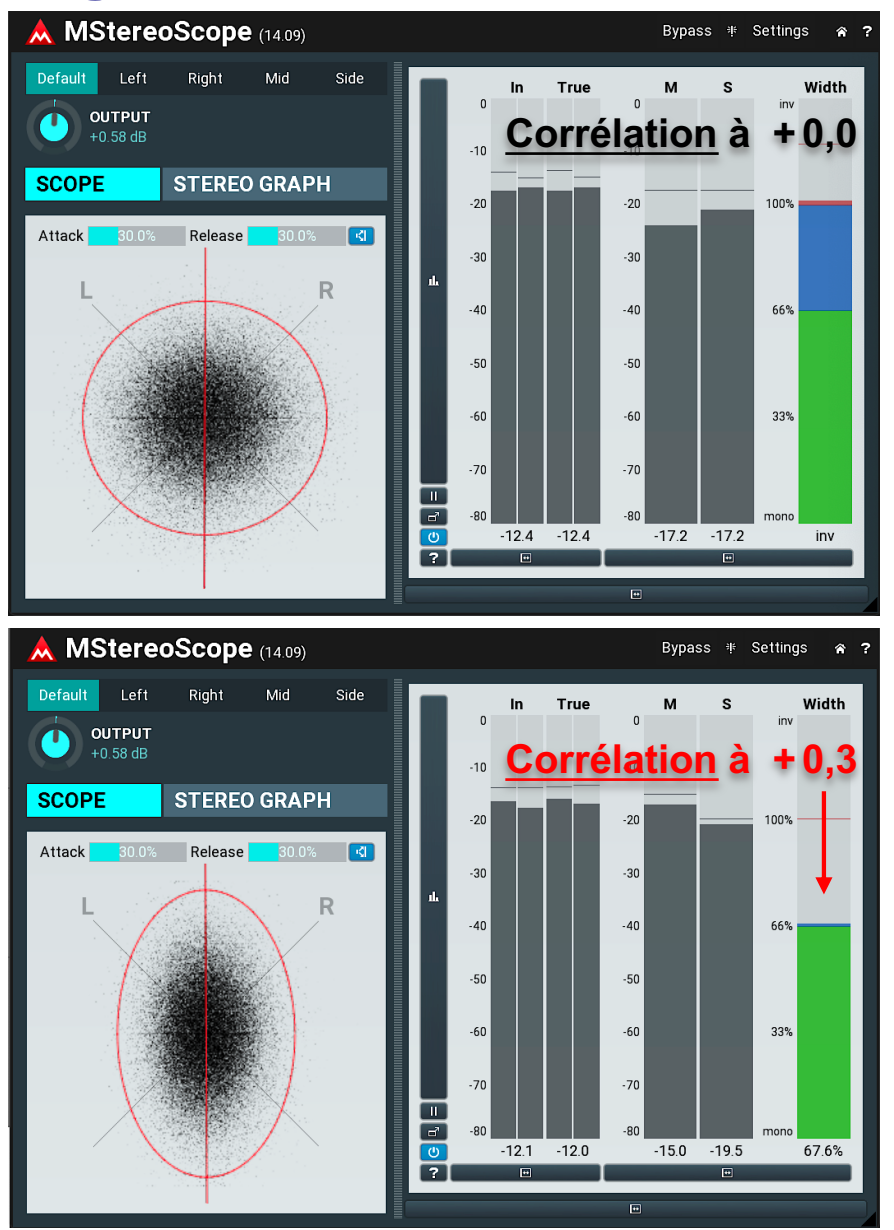

#### [https://www.meldaproduction.c](https://www.meldaproduction.com/)om/

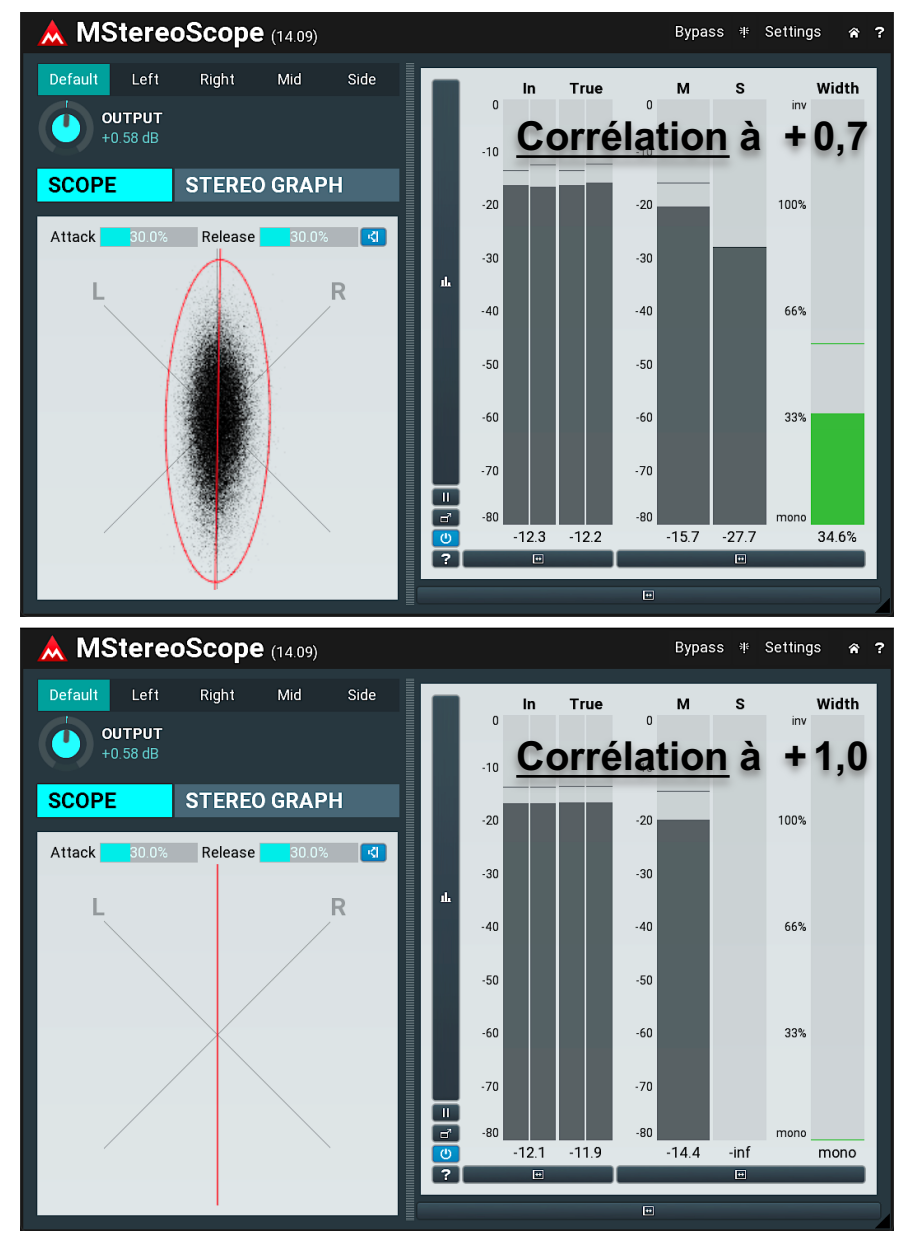

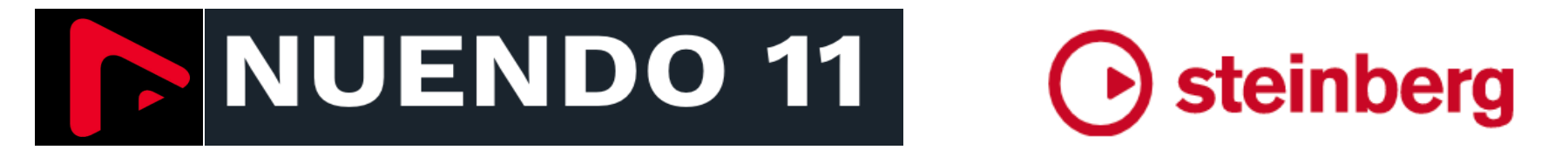

### CORRÉLATEUR DE PHASE

### **"** NUMÉRIQUE **"**

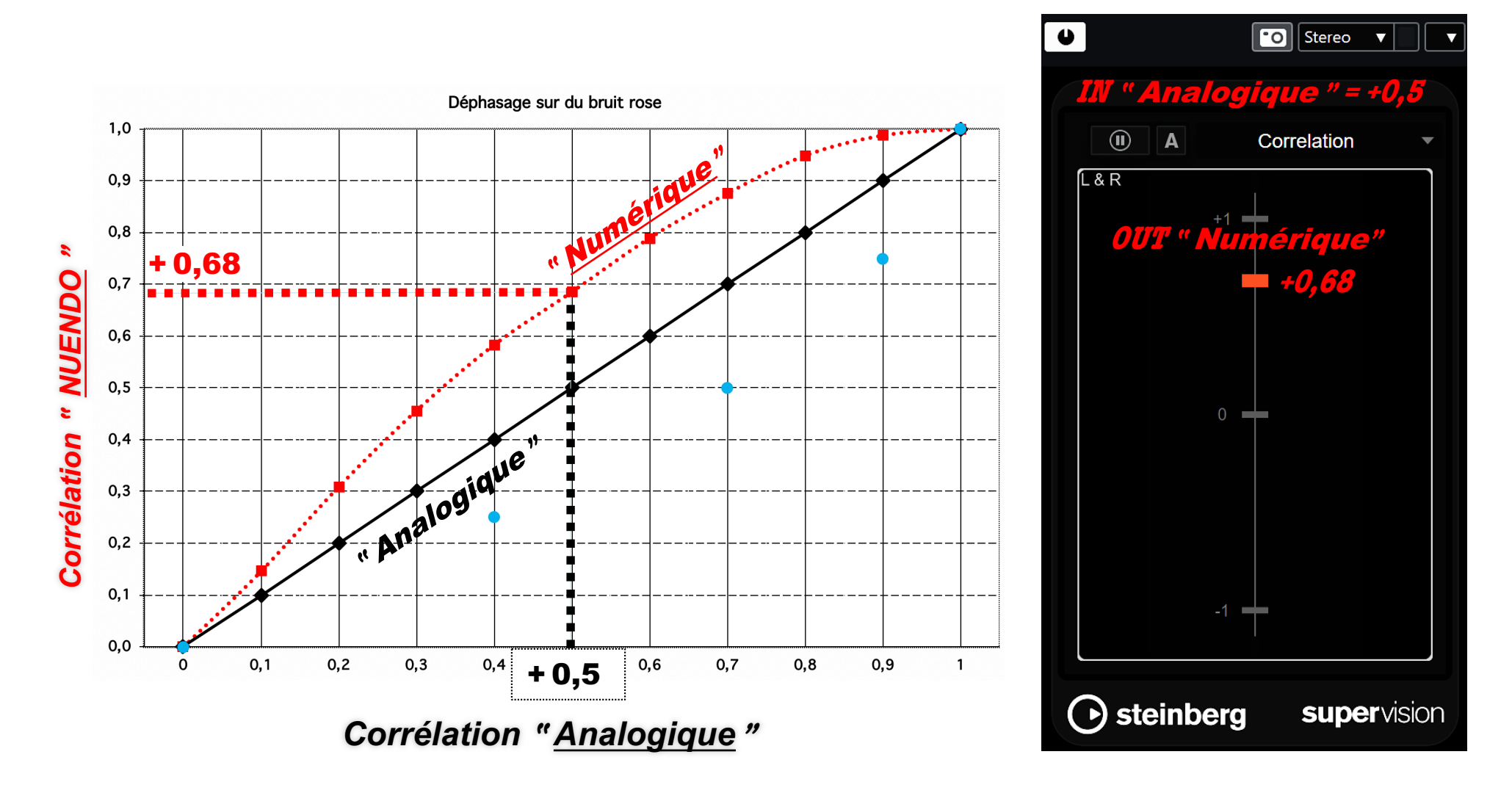

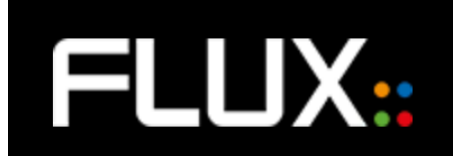

### Plug-in GRATUIT

### **CORRÉLATEUR DE PHASE "NUMÉRIQUE"**

### **FLUX** Stéréo Tool v3

https://www.flux.audio/project/stereo-tool-v3/

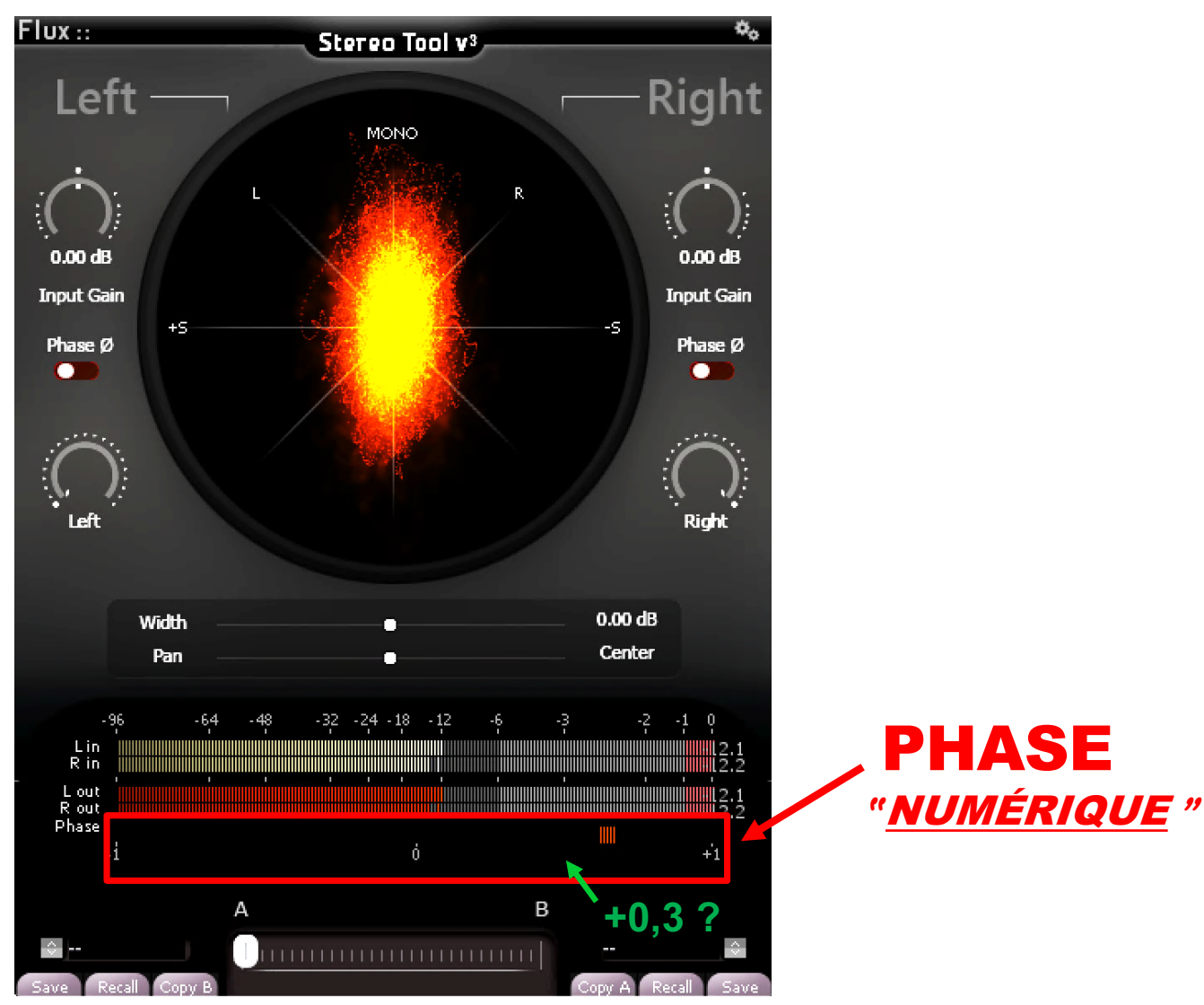

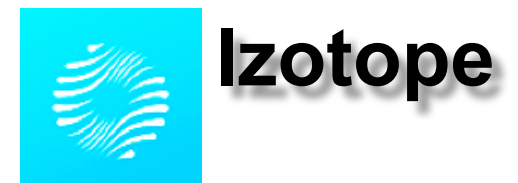

Plug-in

GRATUIT

### UN AUTRE CORRÉLATEUR DE PHASE **"** NUMÉRIQUE **"**

### **Ozone** IMAGER 2

[https://www.izotope.com/en/products/ozone-imager.h](https://www.izotope.com/en/products/ozone-imager.html)tml

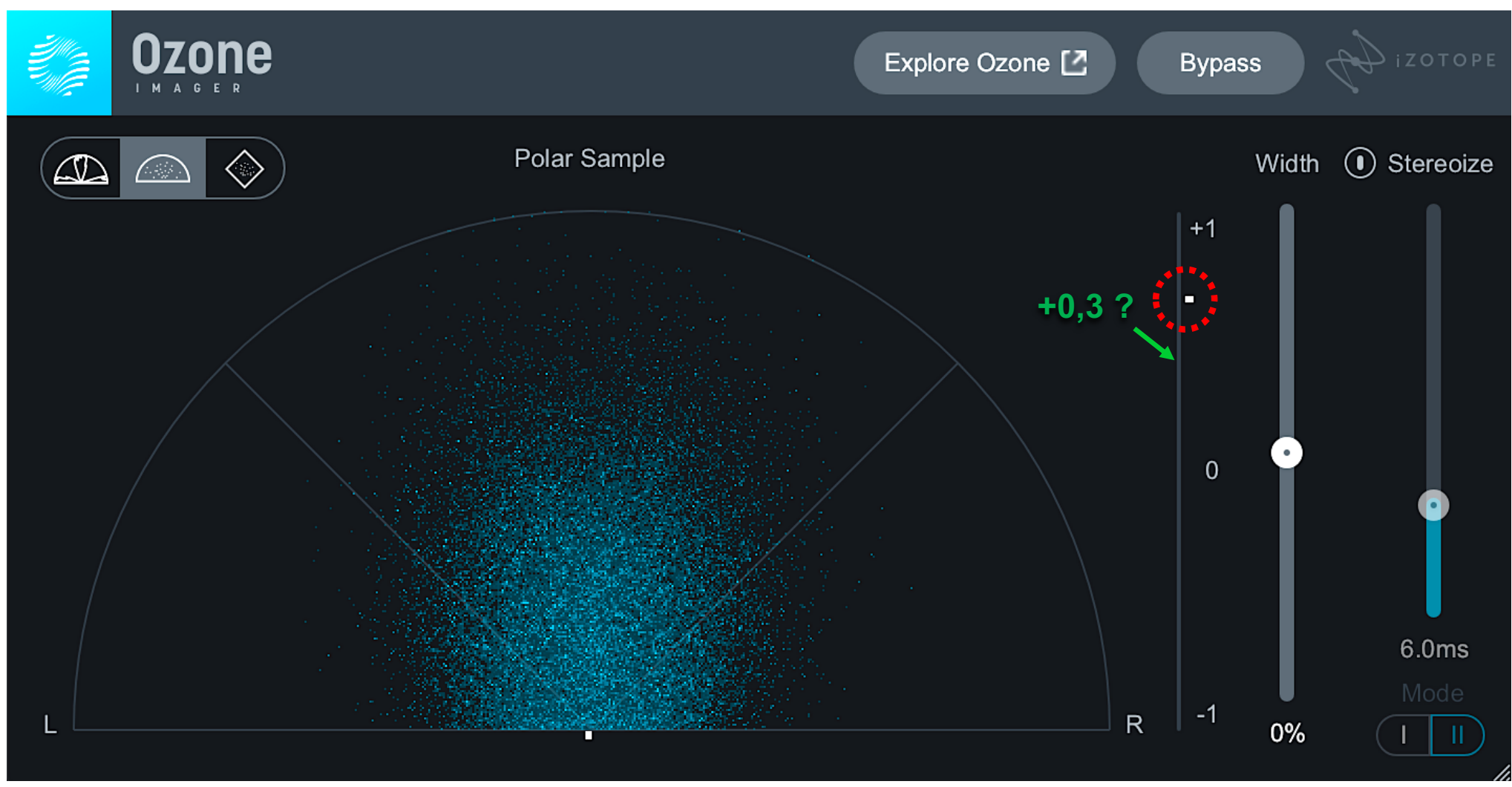

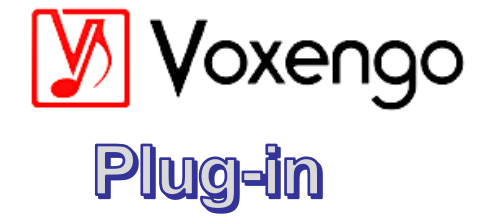

GRATUIT

### **UN AUTRE CORRÉLATEUR DE PHASE** " NUMÉRIQUE "

### **Voxengo SPAN**

https://www.voxengo.com/product/span/

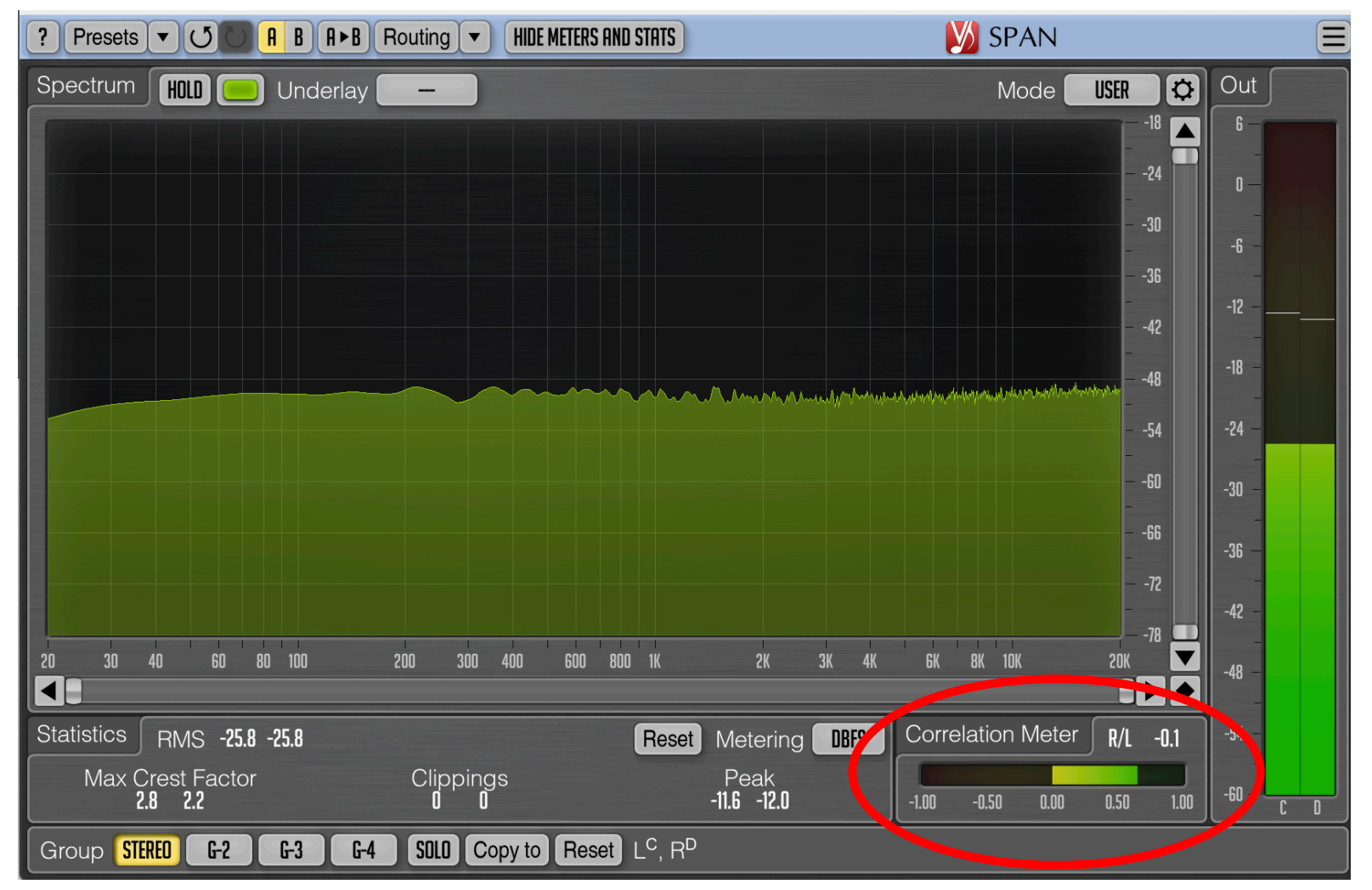

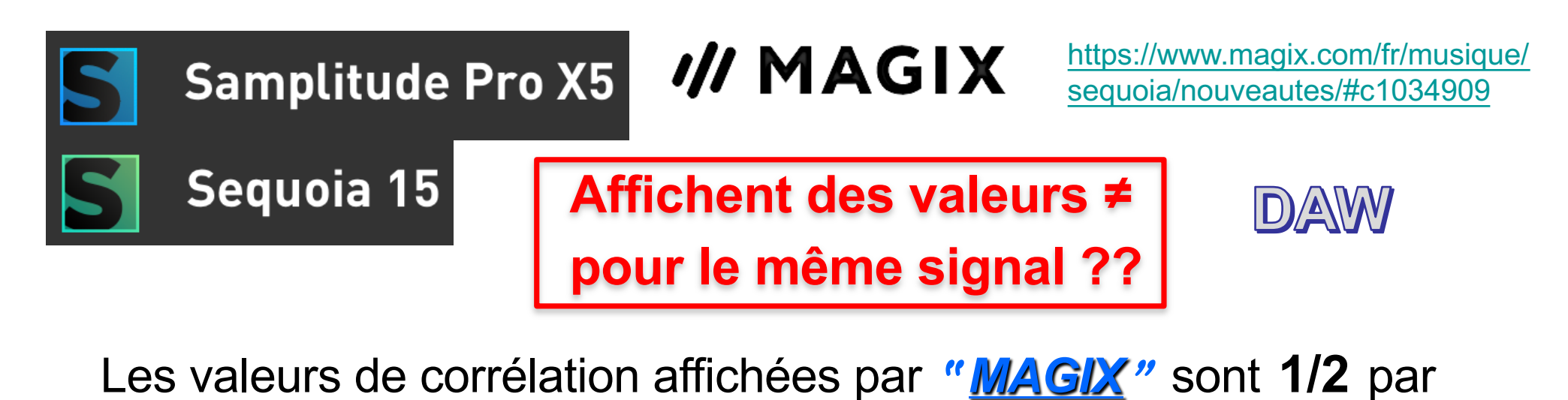

rapport à l'affichage des valeurs de corrélation **"** *Numérique***" !!**

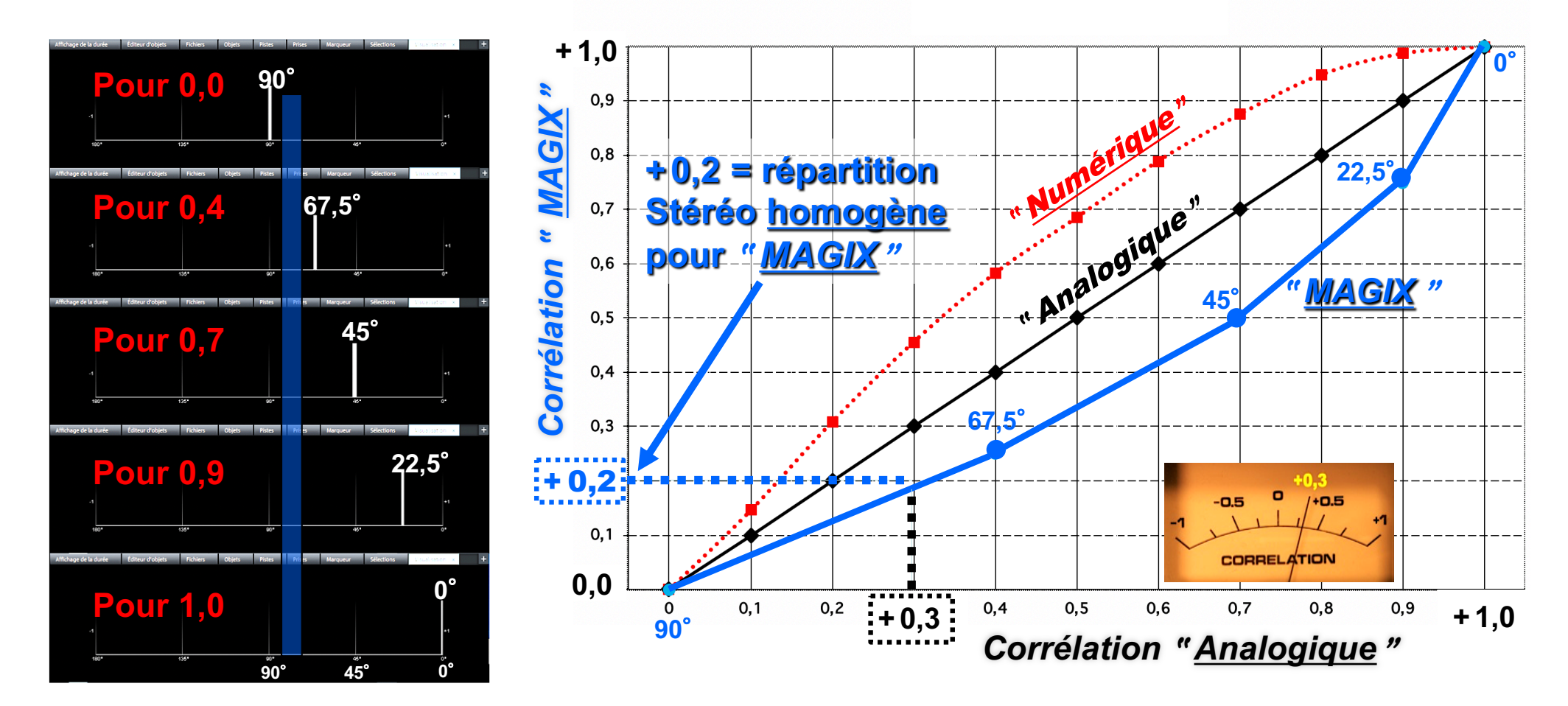

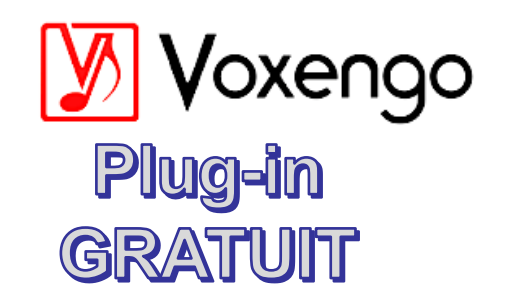

### Quad 4.0 CORRÉLATEUR **DE PHASE "NUMÉRIQUE"**

### **Correlometer**

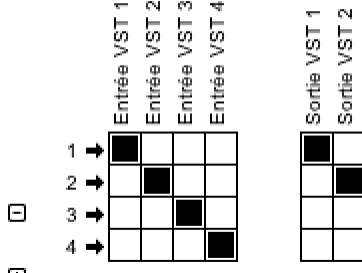

 $\mathbf{E}$ 

https://www.voxengo.com/product/correlometer/

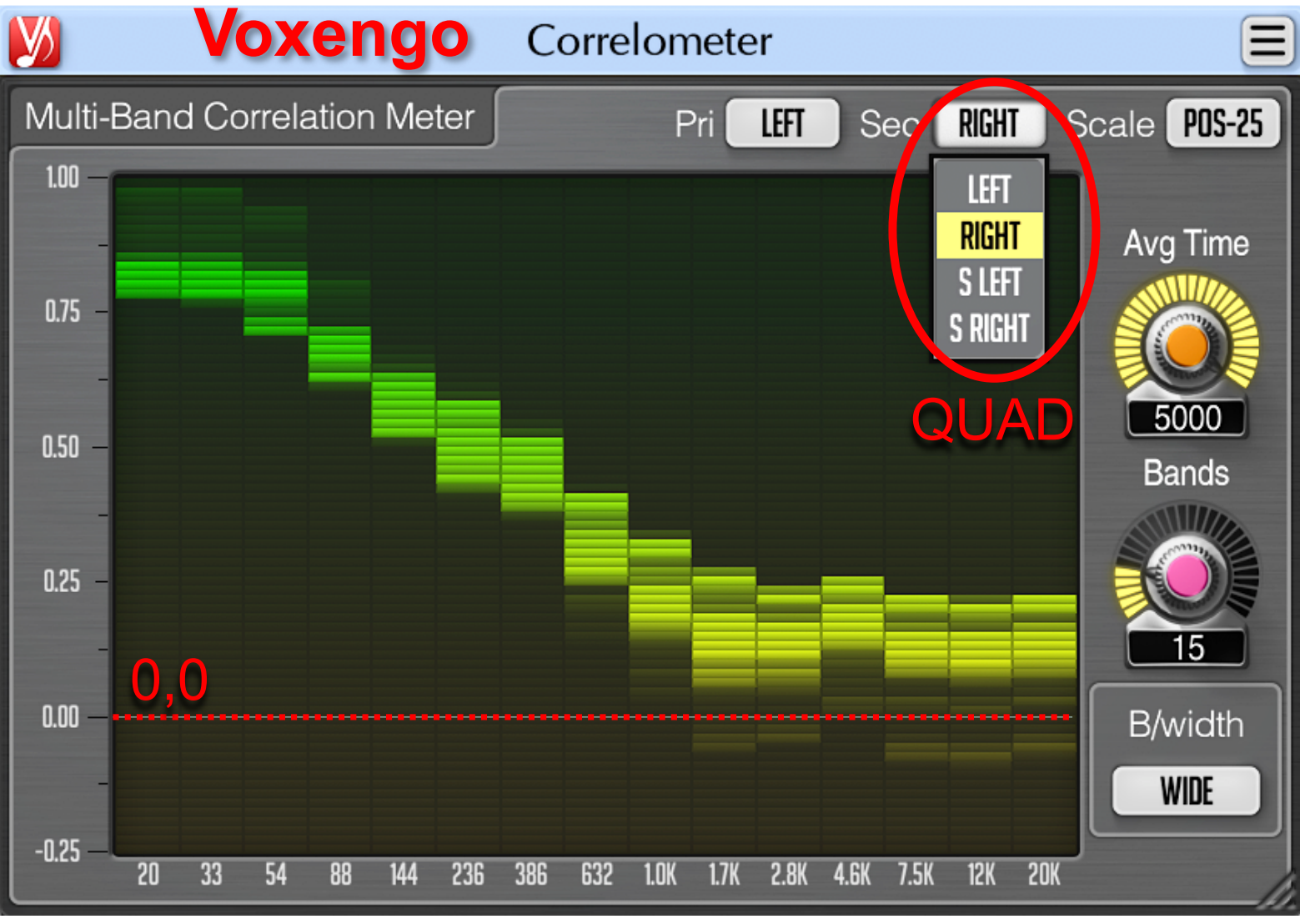

 $\sqrt{10}$ 

 $\rightarrow$  1  $\rightarrow$  2

 $+2$ 

 $N = 52$ 

Sortie Sortie

 $\frac{1}{2}$ 

### Phasemètre

Incidence sur le phasemètre du couple AB (Omni) ITD

**[https://www.lesonbinaural.fr/EDIT/EXCEL/phasemetre](https://www.lesonbinaural.fr/EDIT/EXCEL/phasemetre.xls).xls**

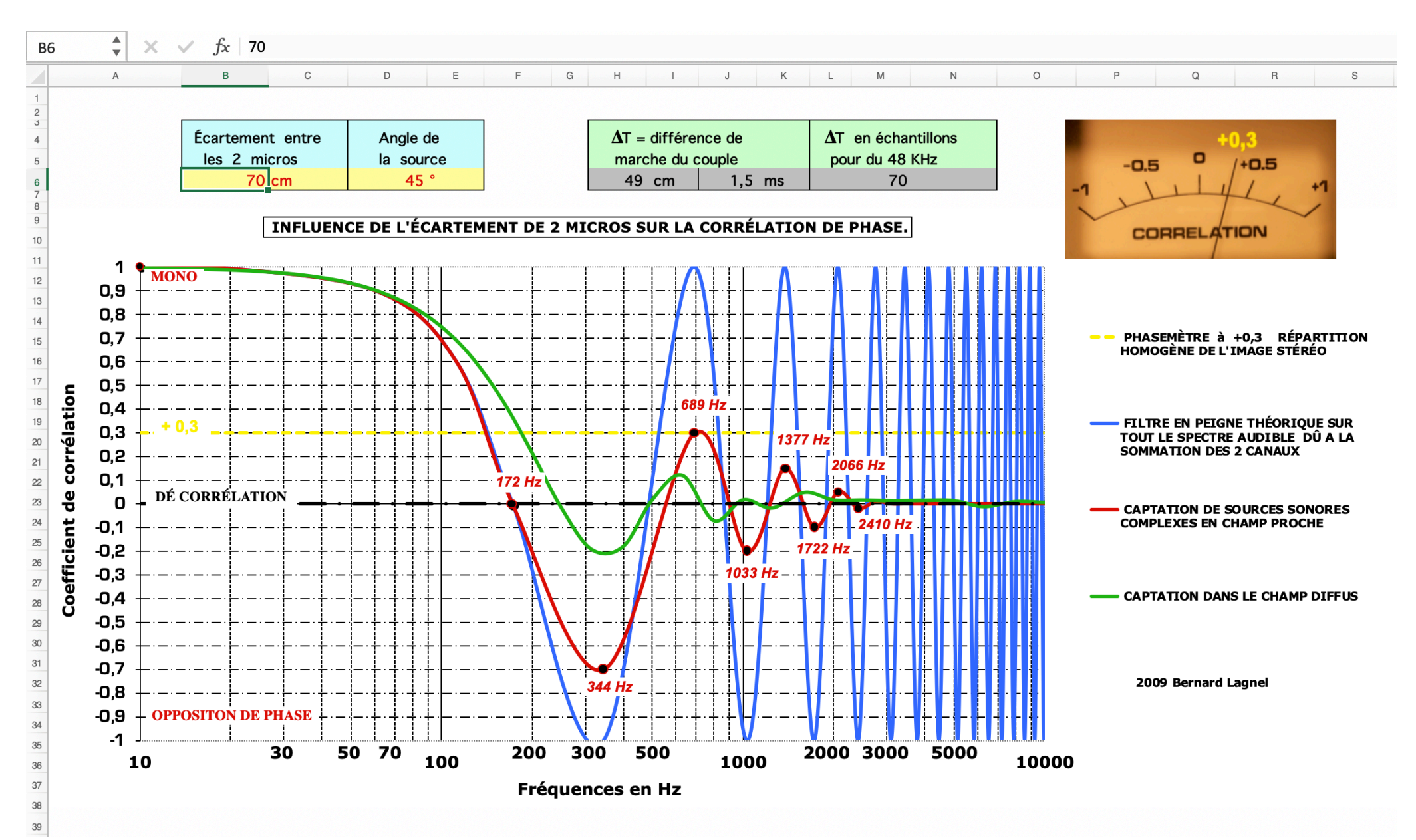

# Technique M/S de « Mastering»

# Secours à l'AMBISONIC…

### WIDTH en MODE IN LINE

# Traitement en A-Format

**Juillet 2020** Bernard Lagnel

### *Axes de Rotation Ambisonic* 3D *Les* 3 *Plans :*

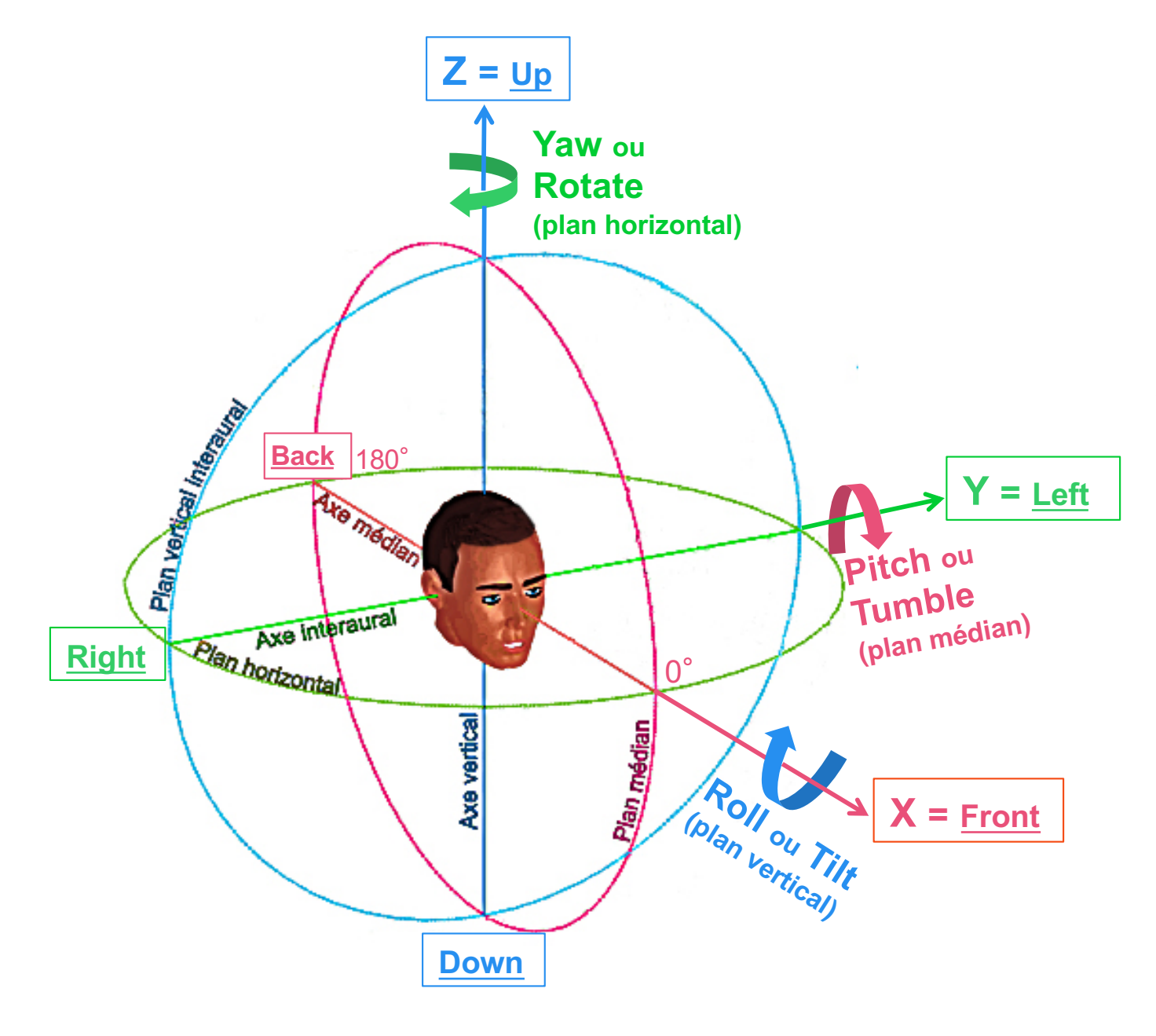

- *1. Plan médian :*  **Pitch ou Tumble**
- *2. Plan horizontal ou azimutal :*  **Yaw ou Rotate**

*3. Plan vertical ou interaural :*  **Roll ou Tilt**

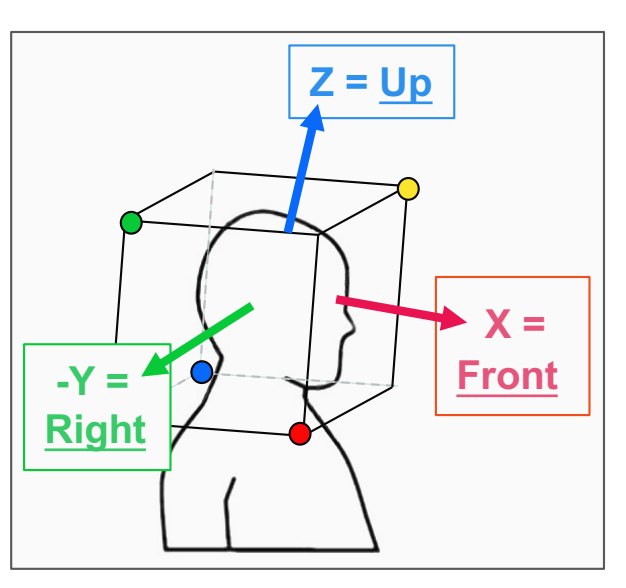

*Représentation des capsules par rapport aux axes XYZ…*

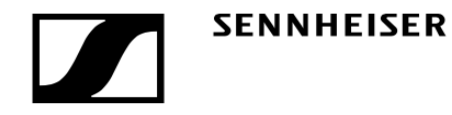

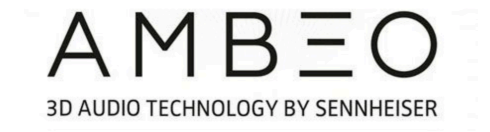

**Plug-in convertisseur de format A vers le Format B spécialement conçu par Sennheiser, téléchargeable gratuitement en format VST, AU ou AAX.** 

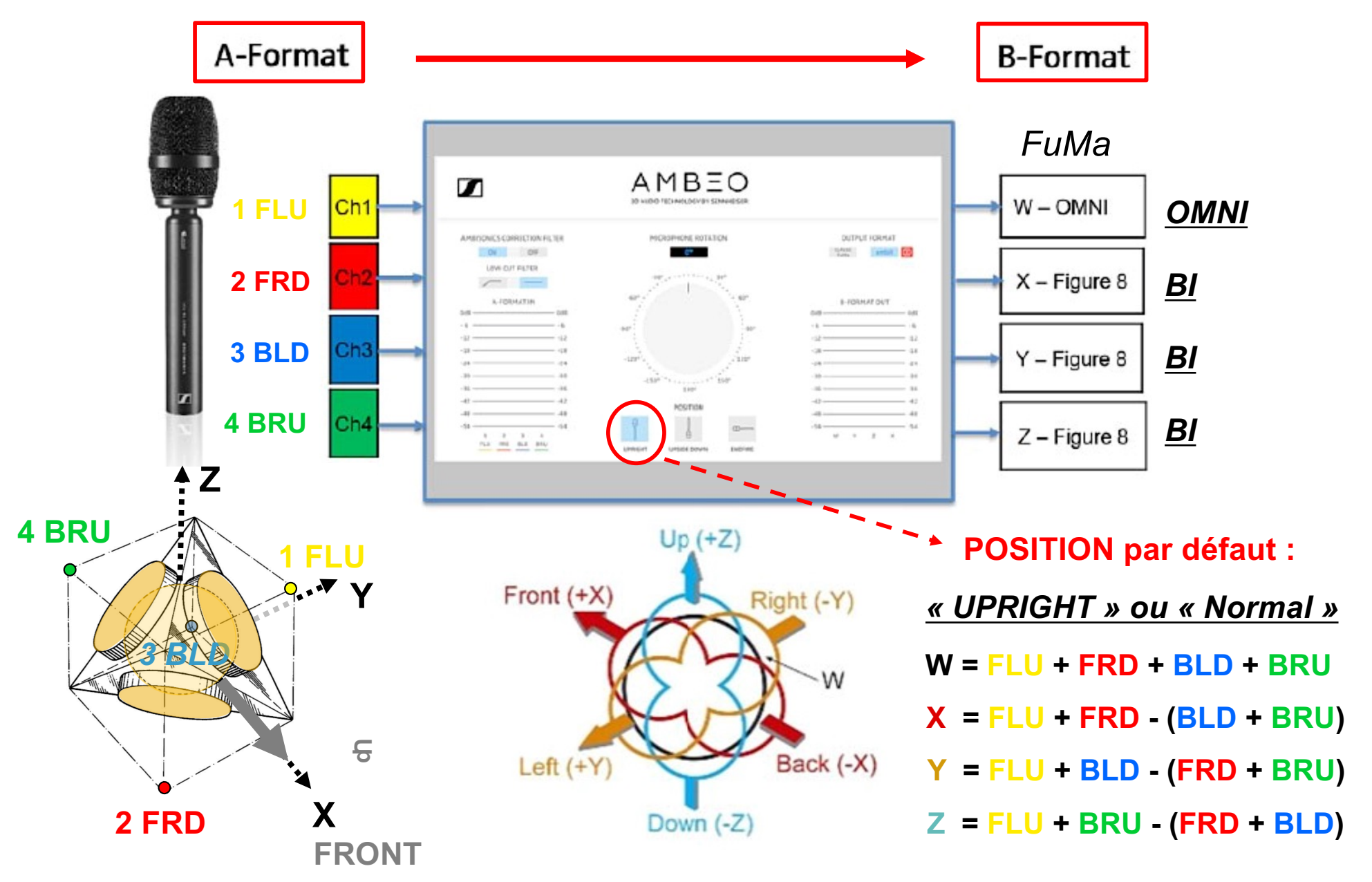

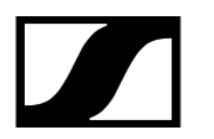

#### **SENNHEISER**

#### https://fr-fr.sennheiser.com/ambeo-blueprints-downloads

 $AMBEO$ 3D AUDIO TECHNOLOGY BY SENNHEISER

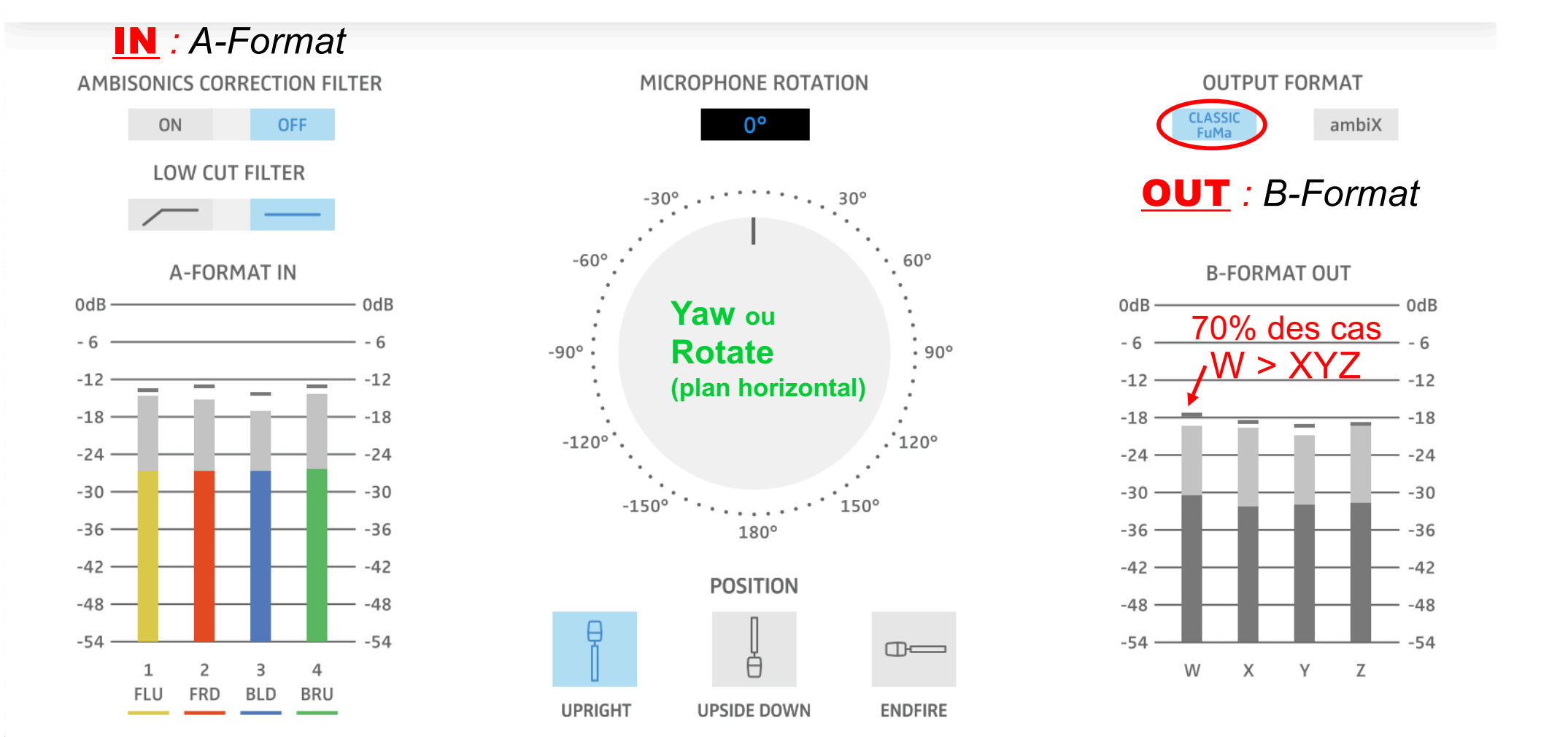

#### [https://www.lesonbinaura](https://www.lesonbinaural.fr/)l.fr/

### Sons Techniques Ambisonics

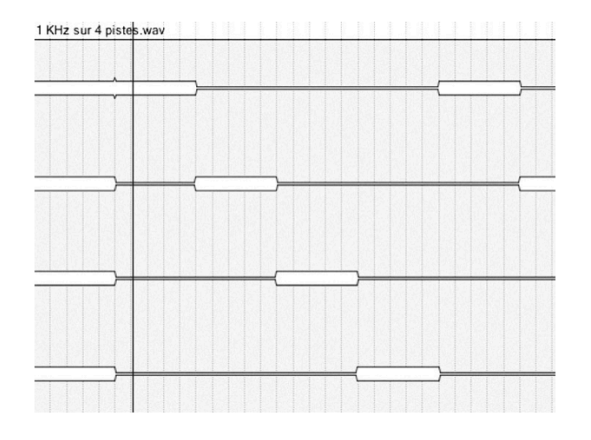

#### 1 KHz sur 4 Pistes©

1 KHz à -18 dBFS sur 4 pistes destiné au Multicanal en Quad et à l'Ambisonic (calibration, équilibre, diaphonie...). Cinq cycles de 40 secondes (10 s de modulation par piste)

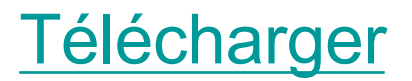

3 min 30 sec

Quad  $4.0$ LRLsRs Fn .**WAV** 24 Bit / 48 KHz

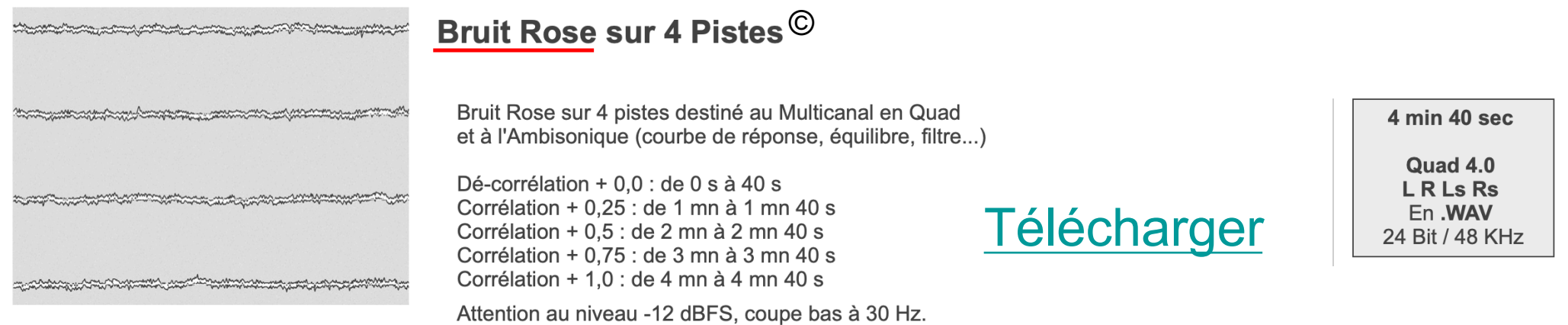

### *Pour le A-Format prendre une Corrélation = +0,5 Pour le B-Format prendre uniquement une Dé-corrélation = +0,0*

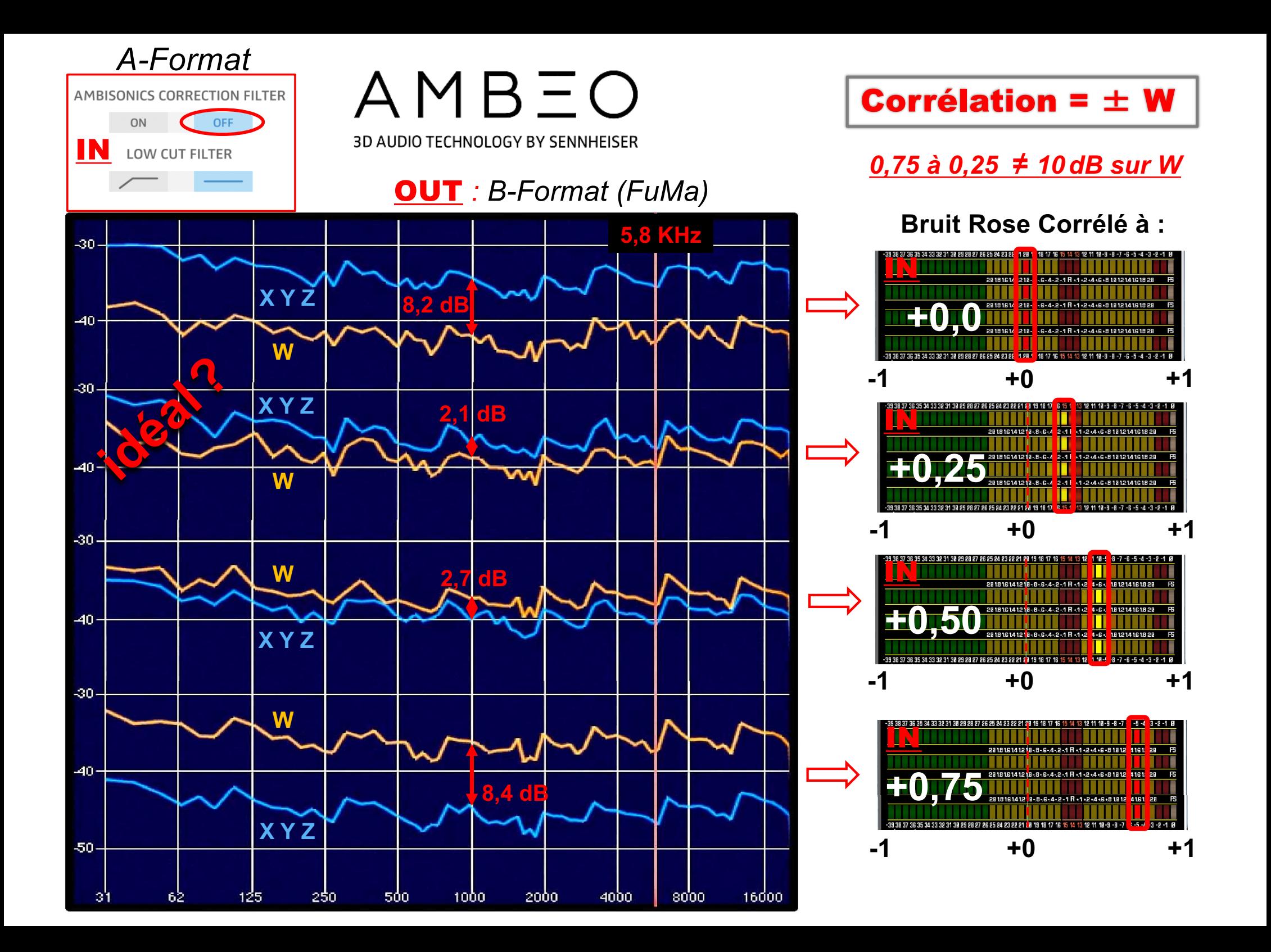

### A*-Format* **«Générique» (4 Cardioïdes sans correction)**

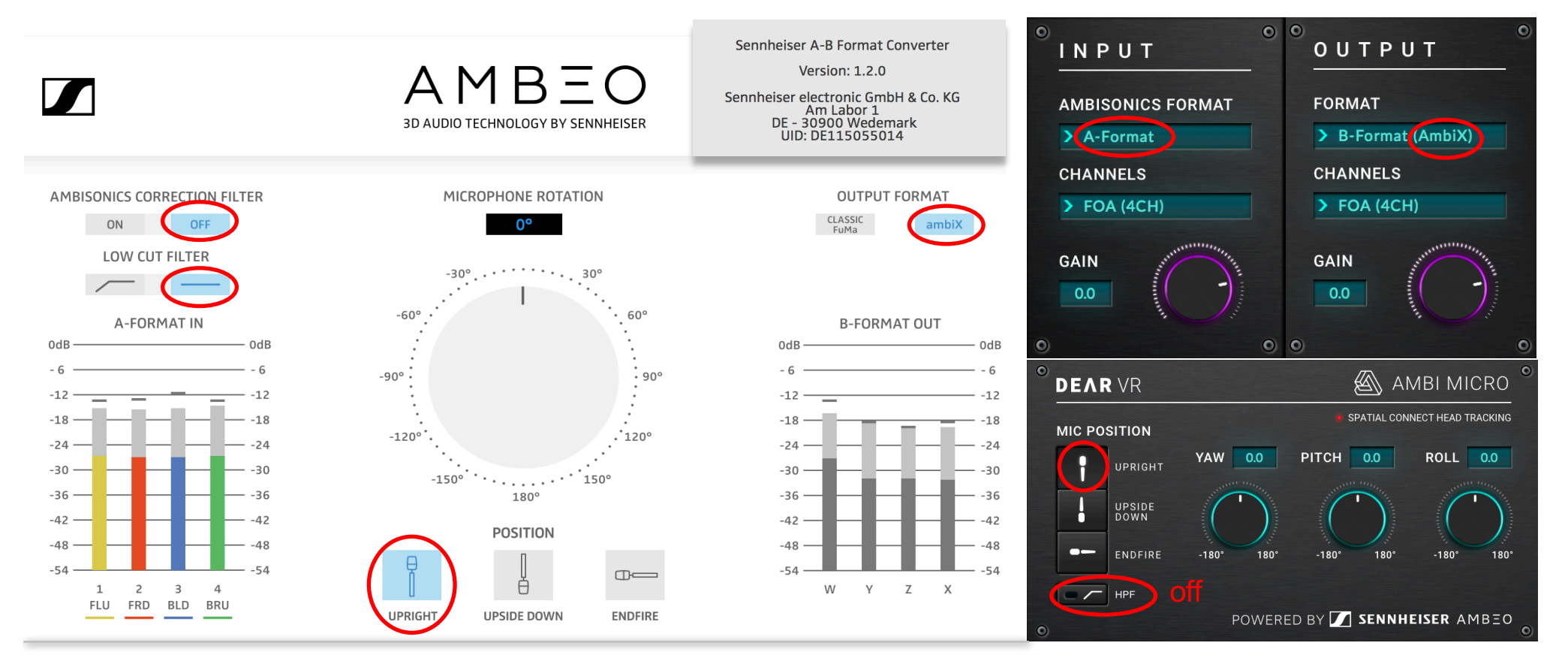

#### OUT <sup>B</sup>*-Format (AmbiX)*

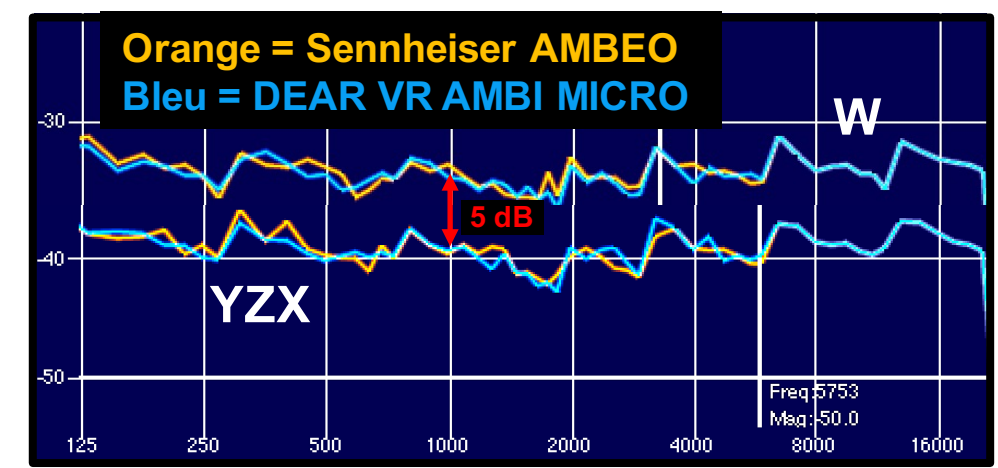

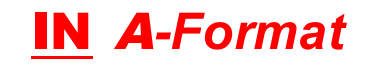

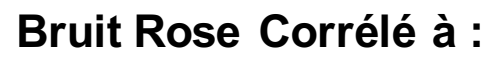

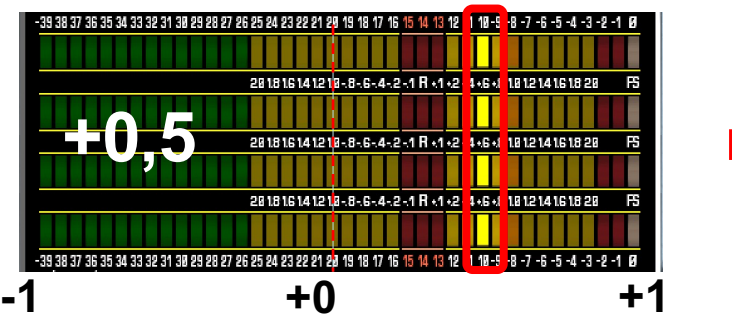

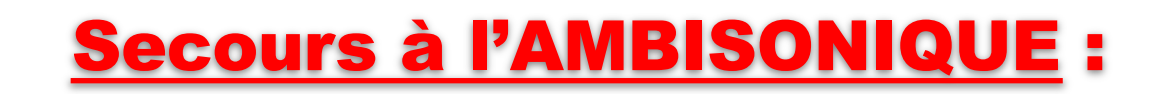

**Contrôle de la largeur spatiale par la manipulation des composantes :**

000011000

**NOISEM/IKERS** interactive audio software

W YZX (en Volume)

### B-Format**BYPASS BYPASS** Width 100 %

Width 100% **W = 0dB YZX = 0dB**

### Traitement en B-Format

https://www.lesonbinaural.fr/EDIT/PDF/secours ambisonic manipulations wxyz.PDF

#### **W = -12dB YZX = 0dB**

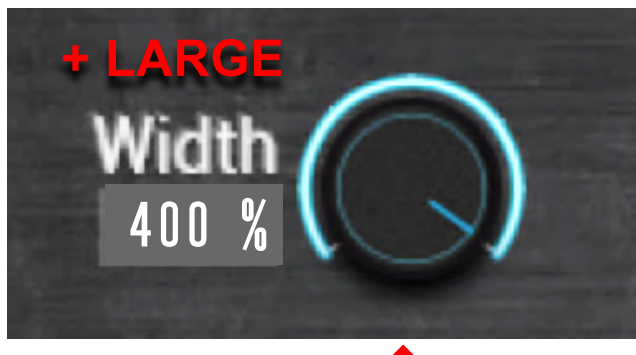

Suggestion

**Suggestion** 

à incrémenter

incrémenter

 $\mathbf{D}$ 

!

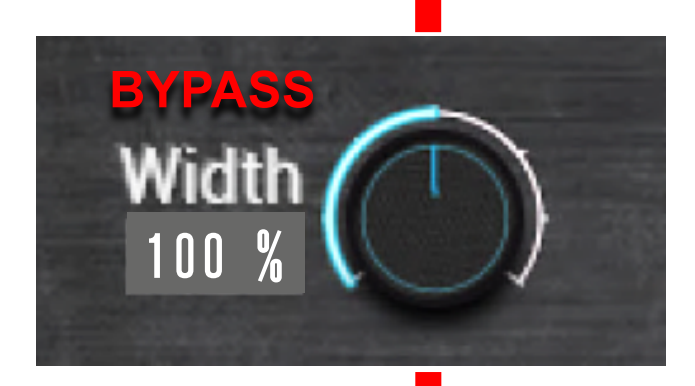

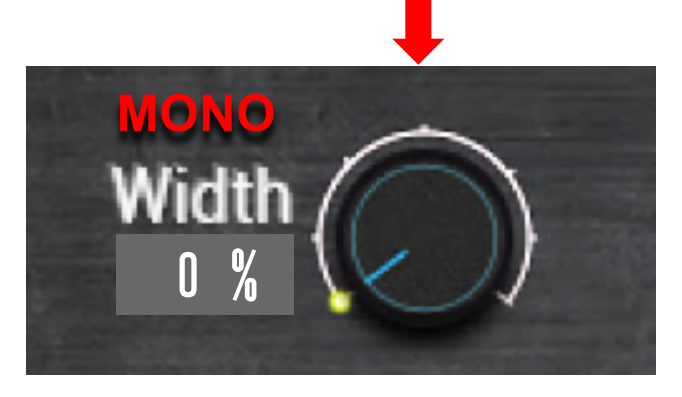

**W = 0dB YZX = -∞**

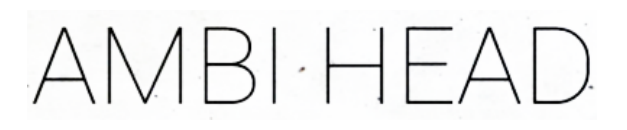

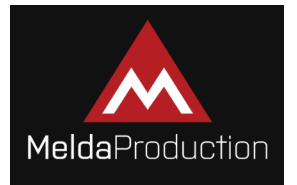

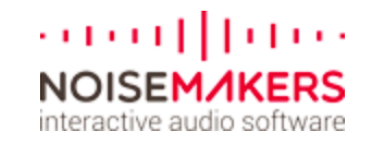

### Comparaison du Width : 50% 100% 200%

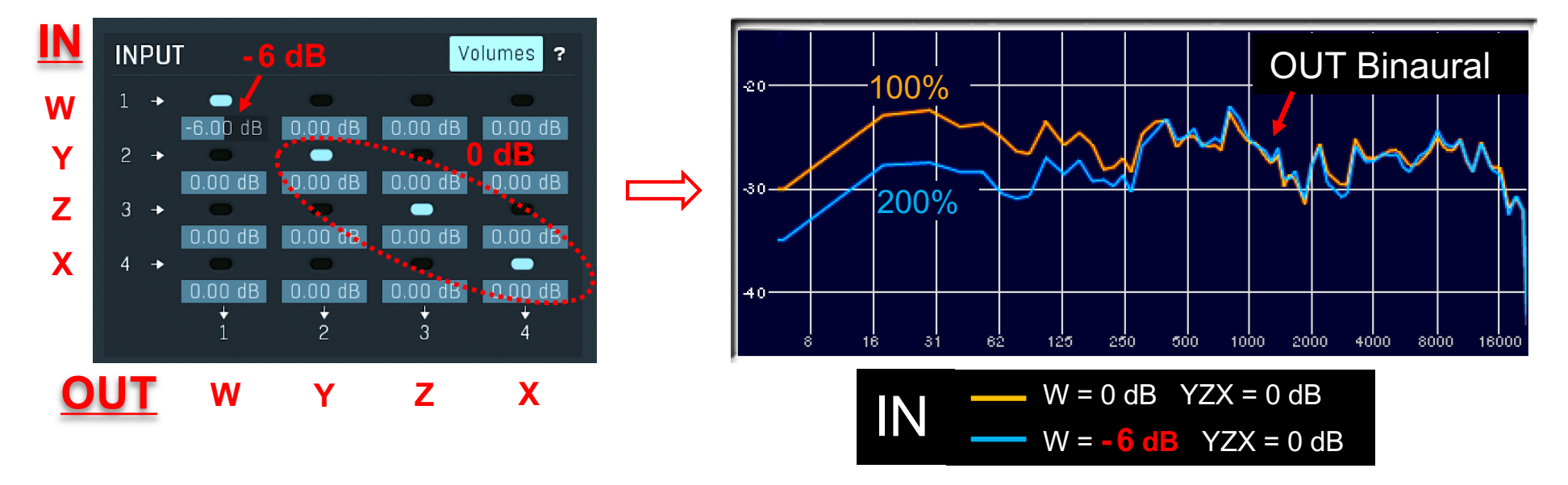

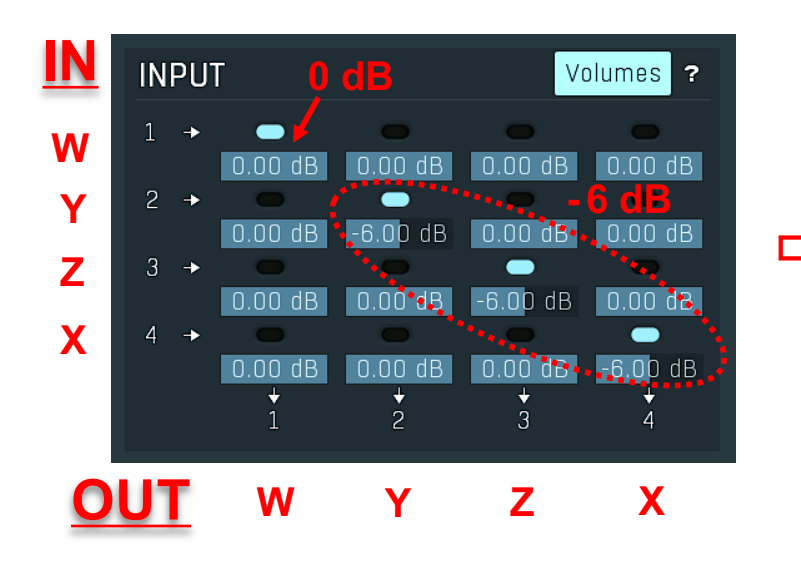

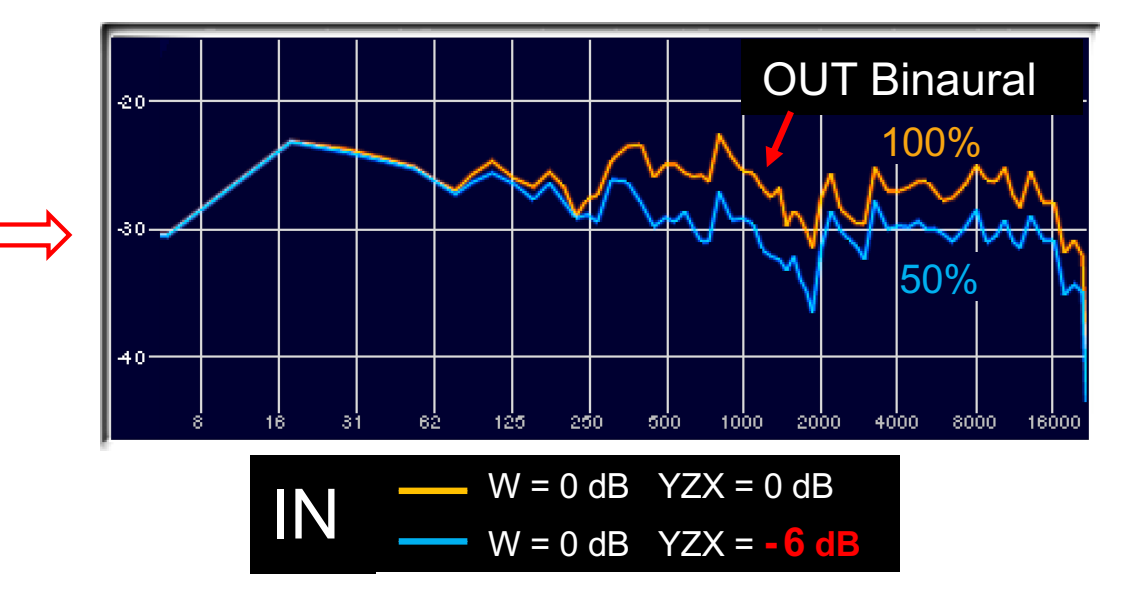

### Baisse de  $W \implies$  Chute des Basses Fréquences !

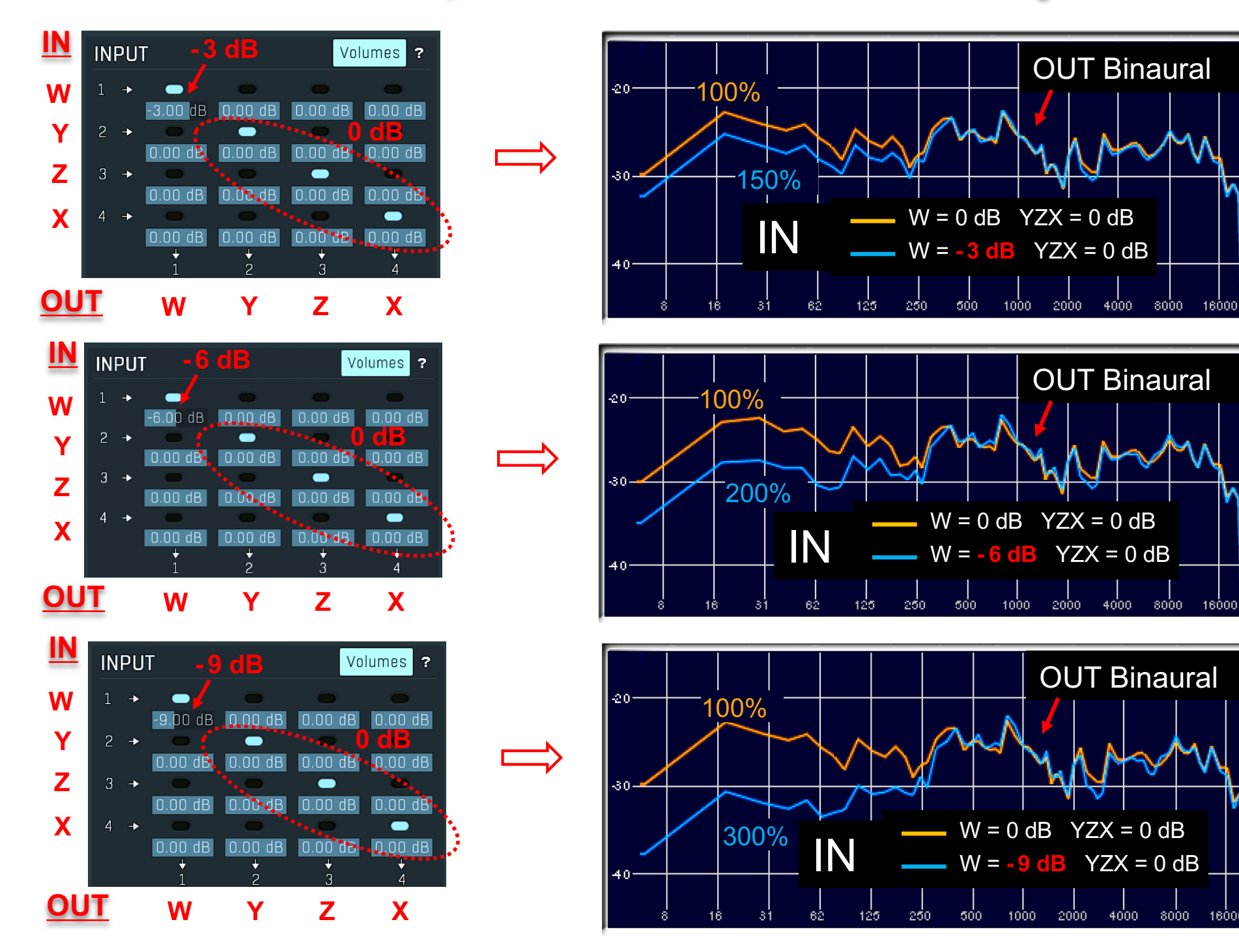

16000

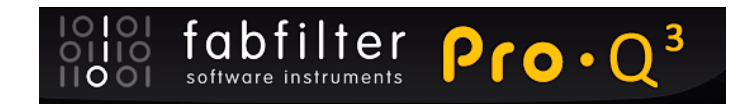

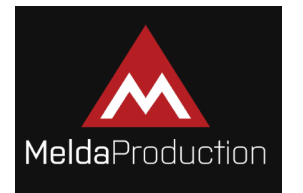

### EQ MATCH pour les corrections :

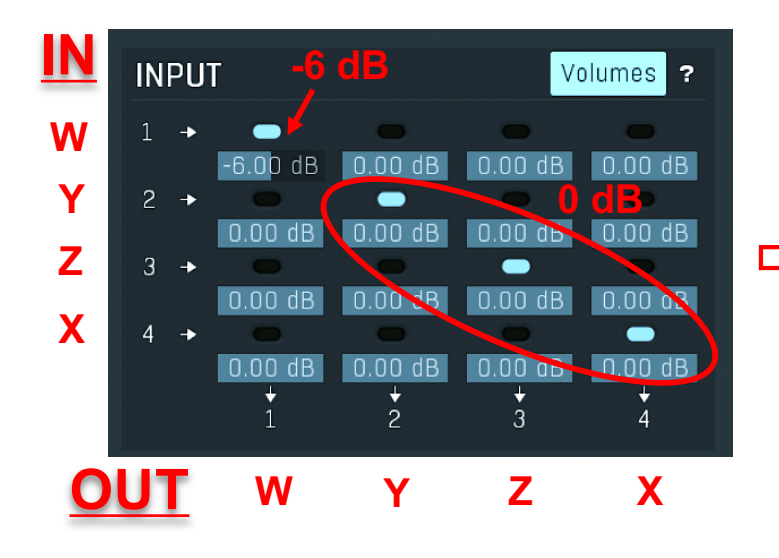

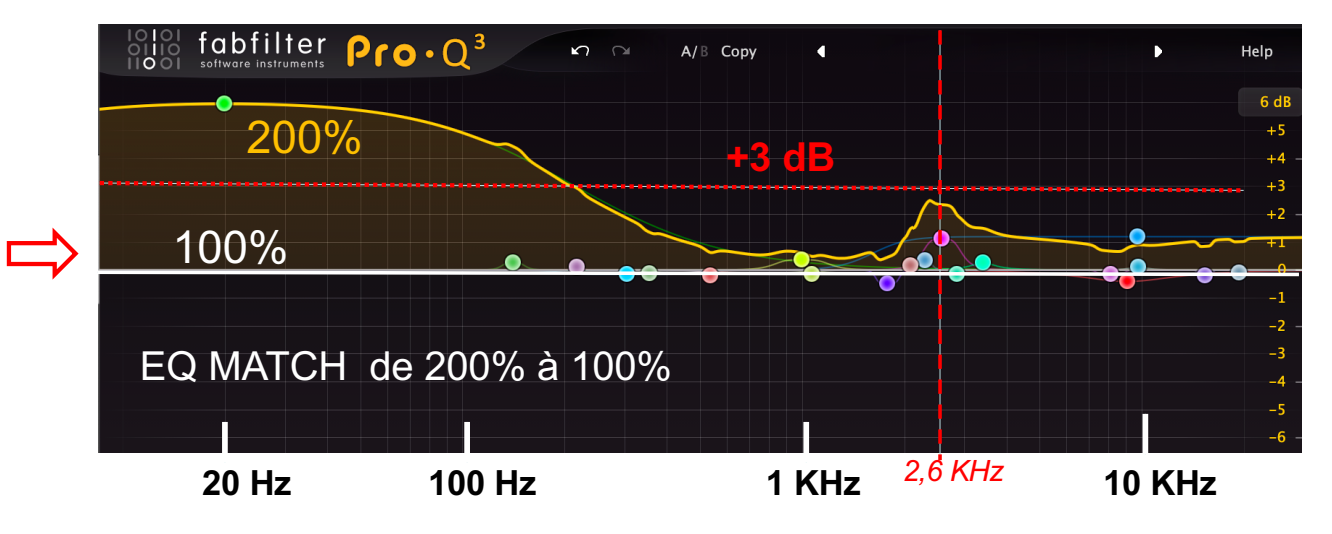

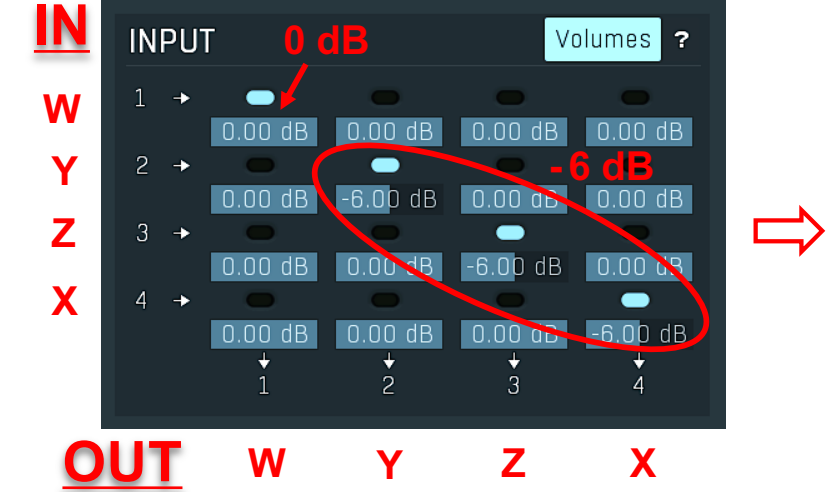

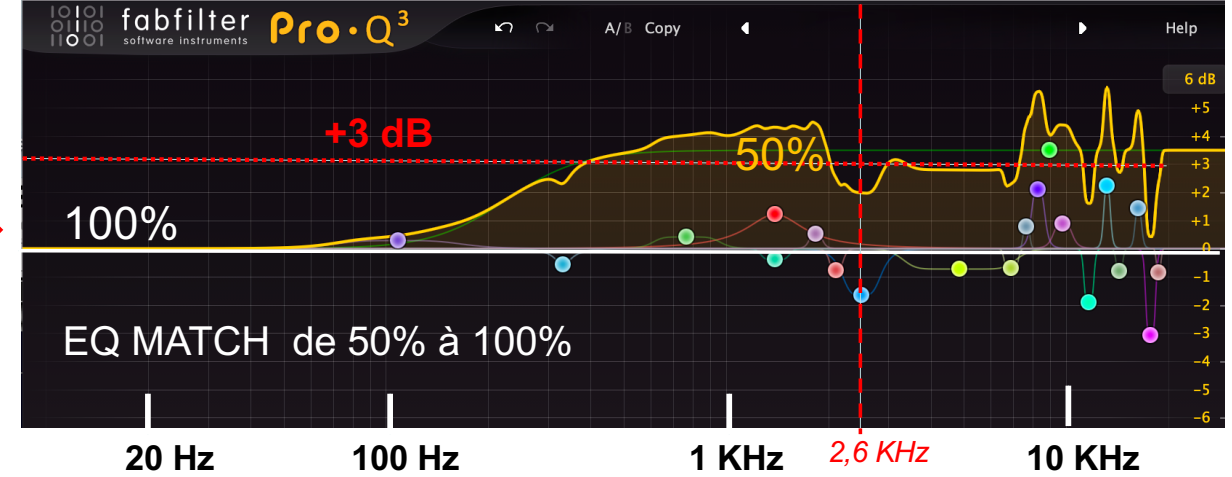

## **AMBISONIC = Système Coïncident en ILD**

### A-Format : FLU FRD BLD BRU

#### **La Théorie : Dans le Champ diffus…**

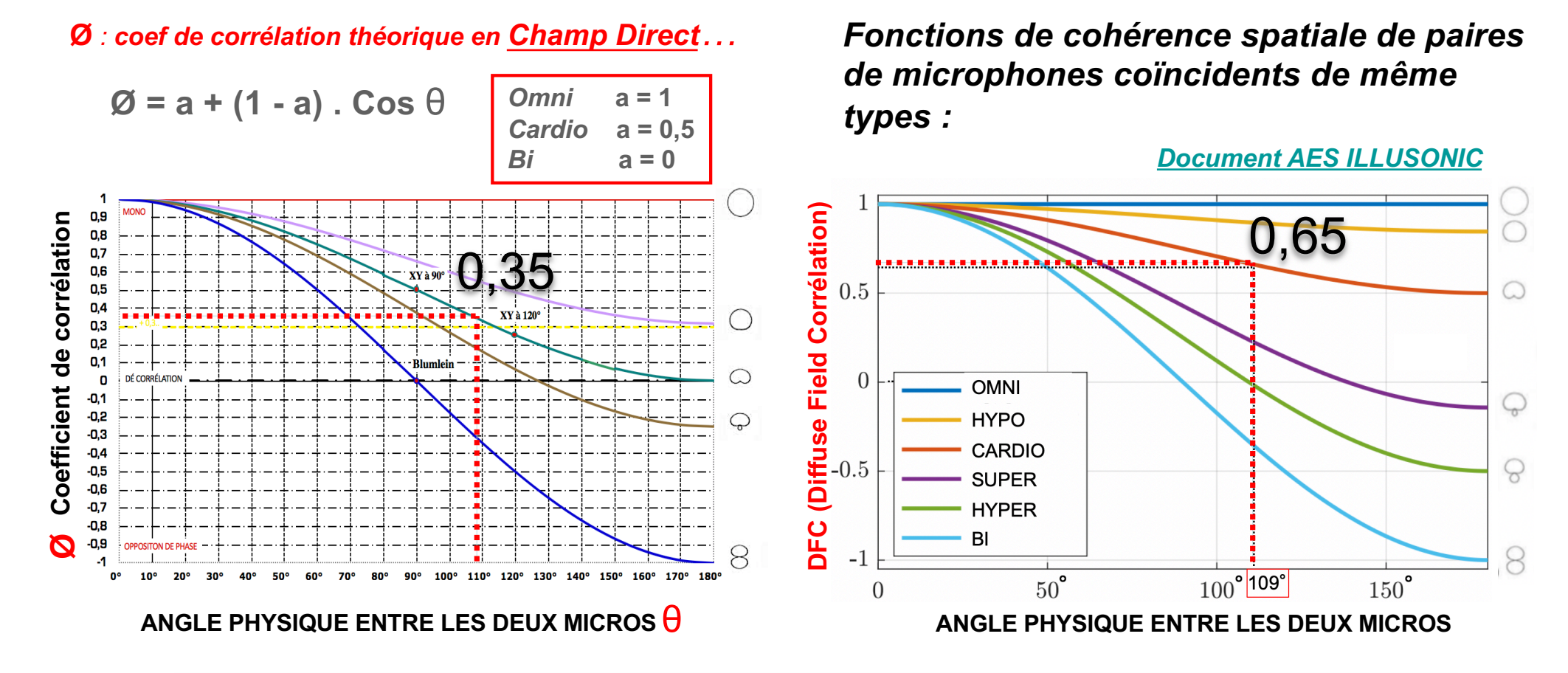

En A-Format : FLU FRD BLD BRU sont corrélées à +0,5 (moyenne Direct / Diffus)…

### **Mélange d'un Bruit Rose en phase** M**id avec un autre Bruit Rose en opposition de phase** S**ide**

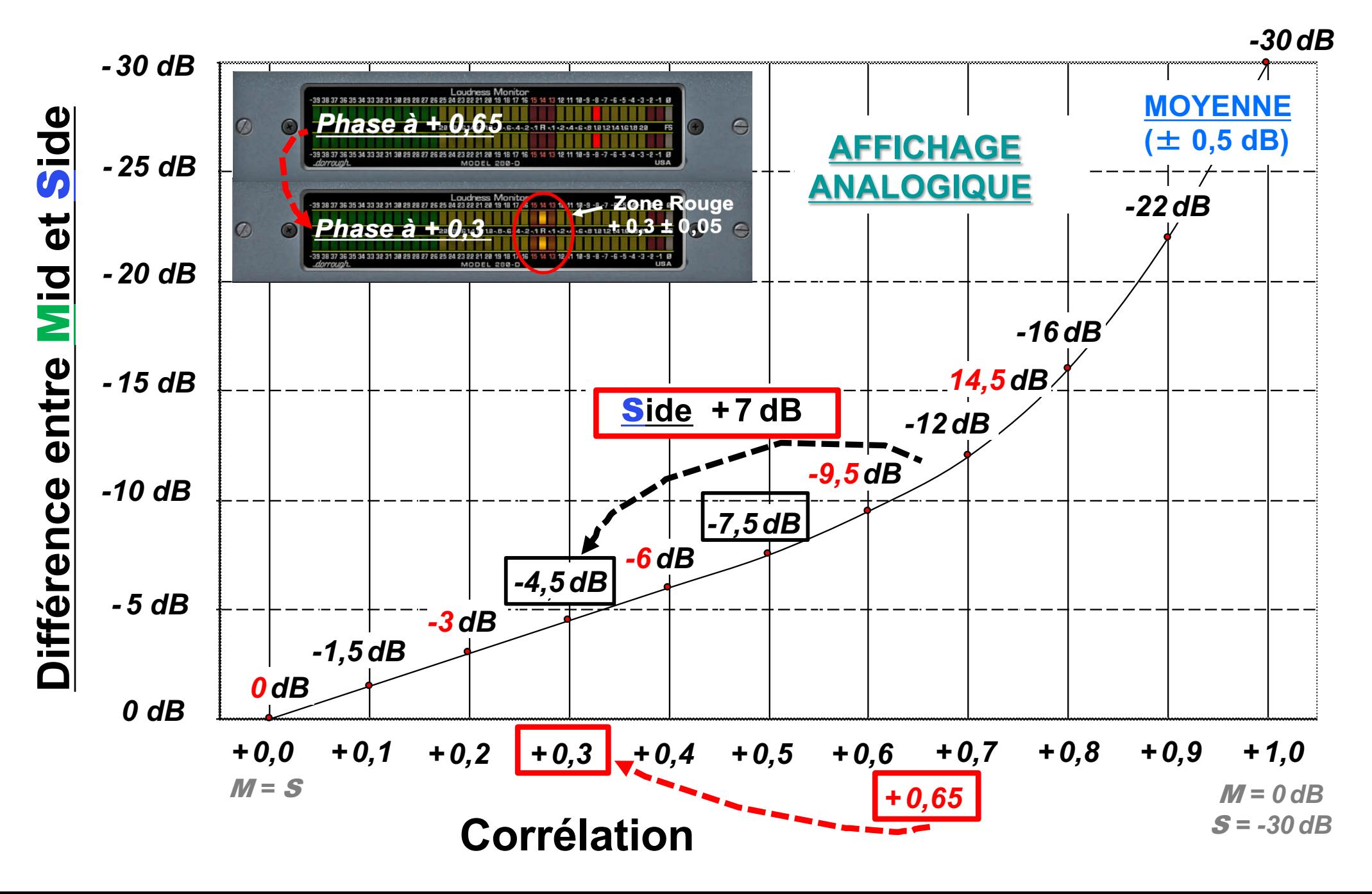

# « Mastering M/S » Mid/Side en MODE IN LINE

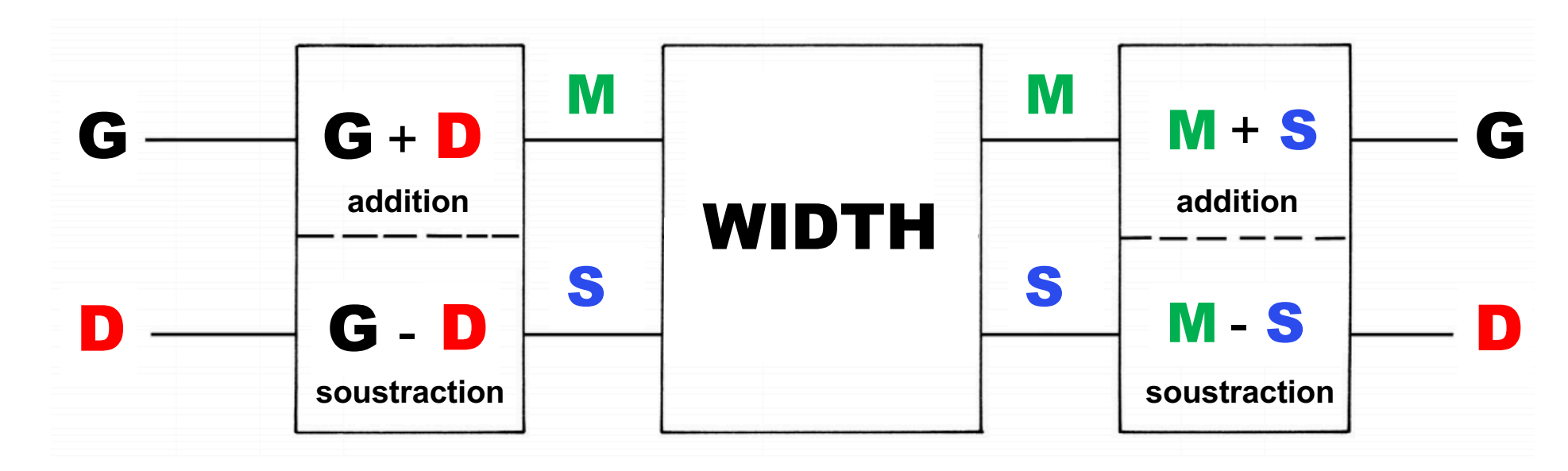

https://www.voxengo.com/product/msed/

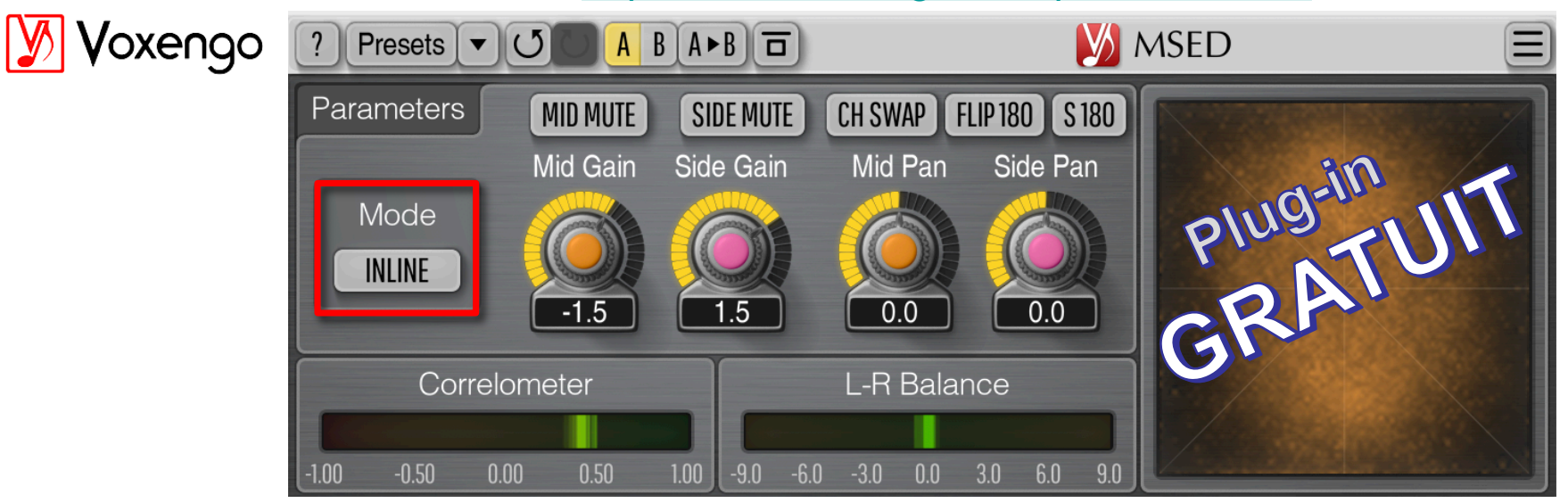

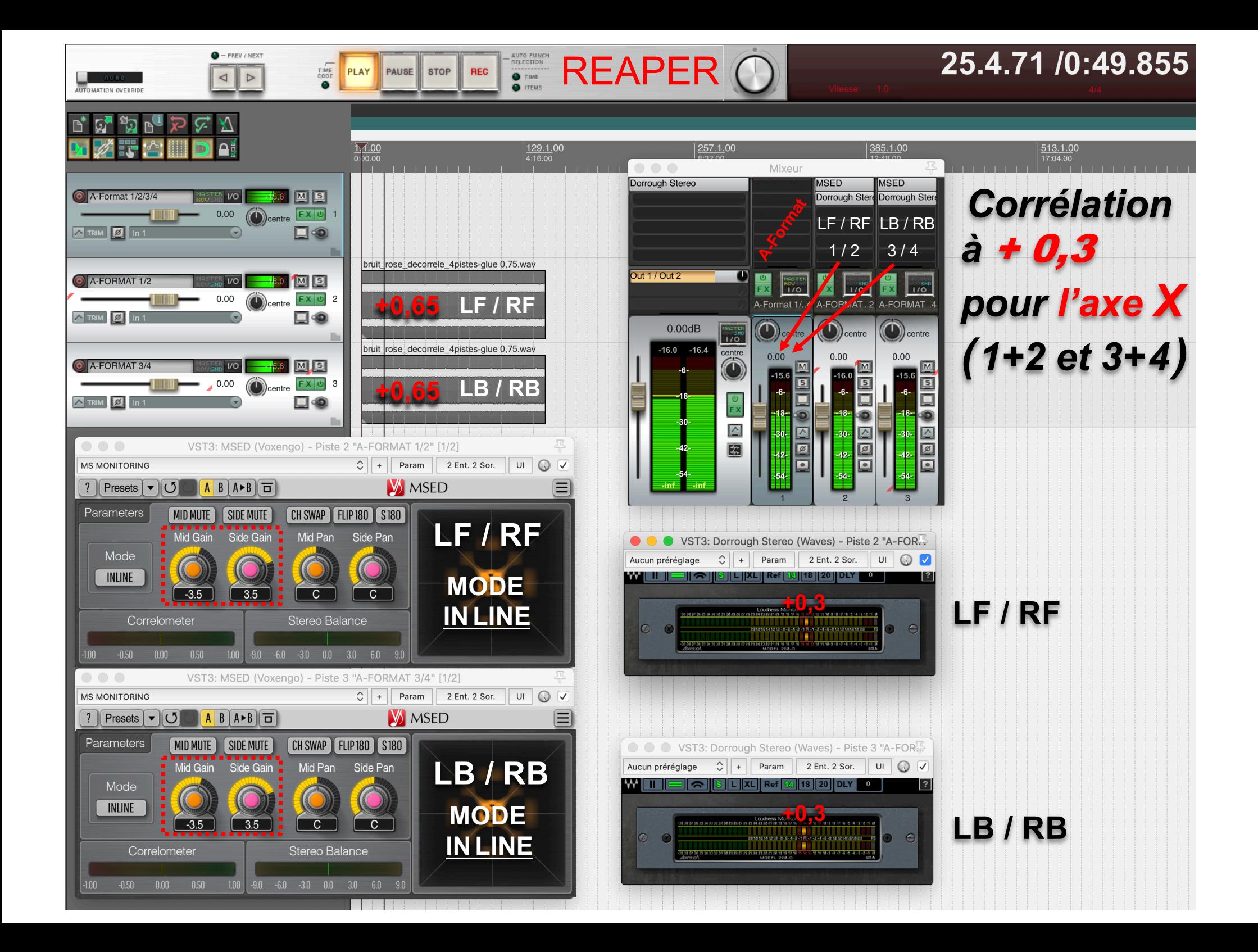

### **Corrélation** à + 0,3 pour Ch1 FLU Ch2 FRD et Ch3 BLD Ch4 BRU :

#### **INPUT Bruit Rose**

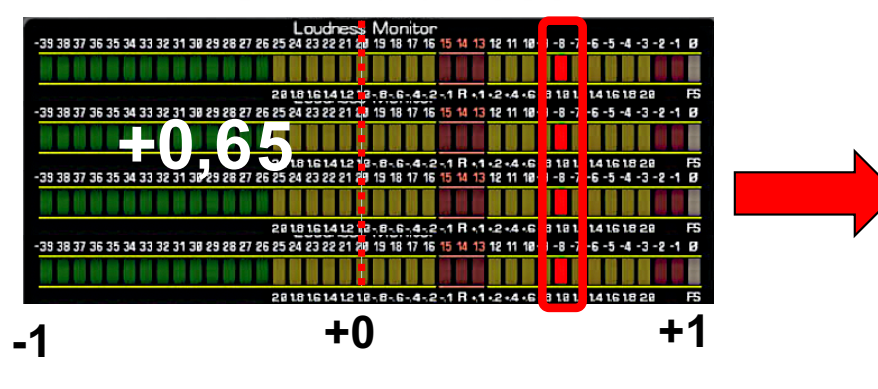

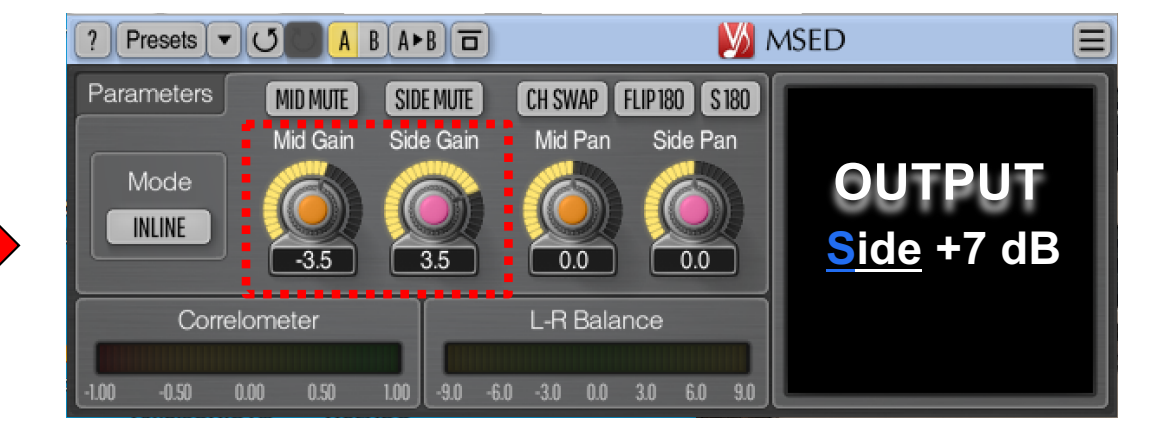

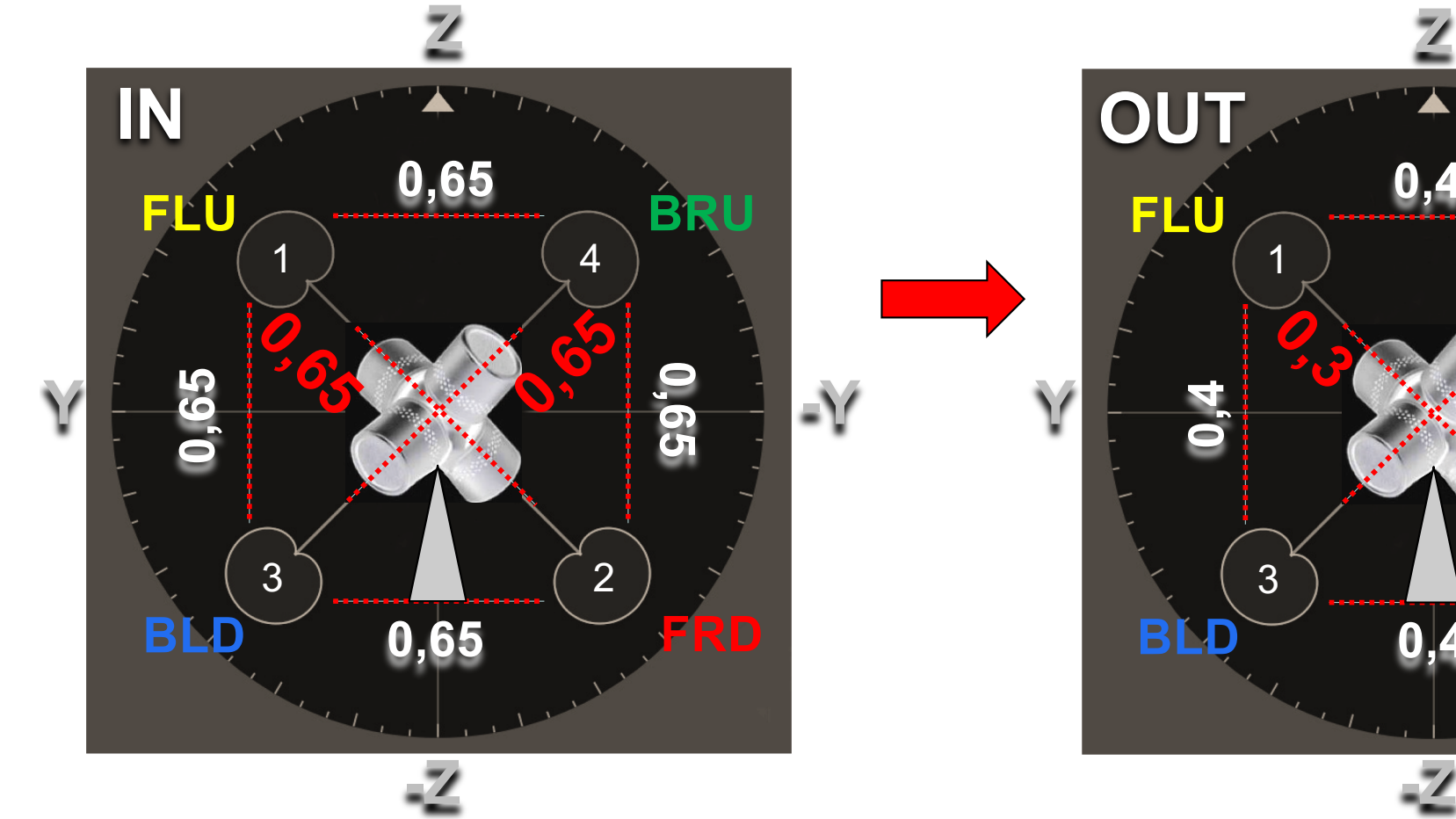

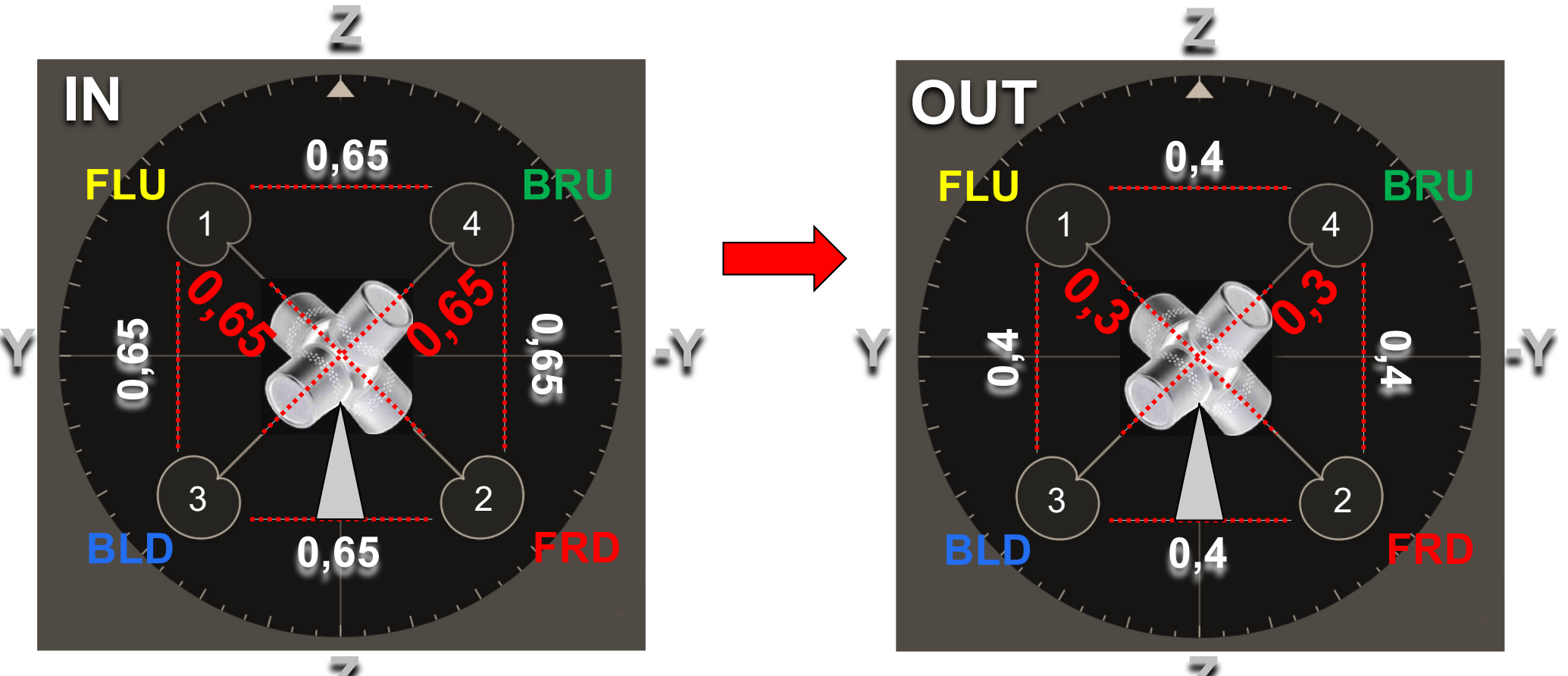

### **Difficile à réaliser sur REAPER :**

### **Traiter l'Axe Y ( 1+3 et 2+4 ) pour plus de profondeur !**

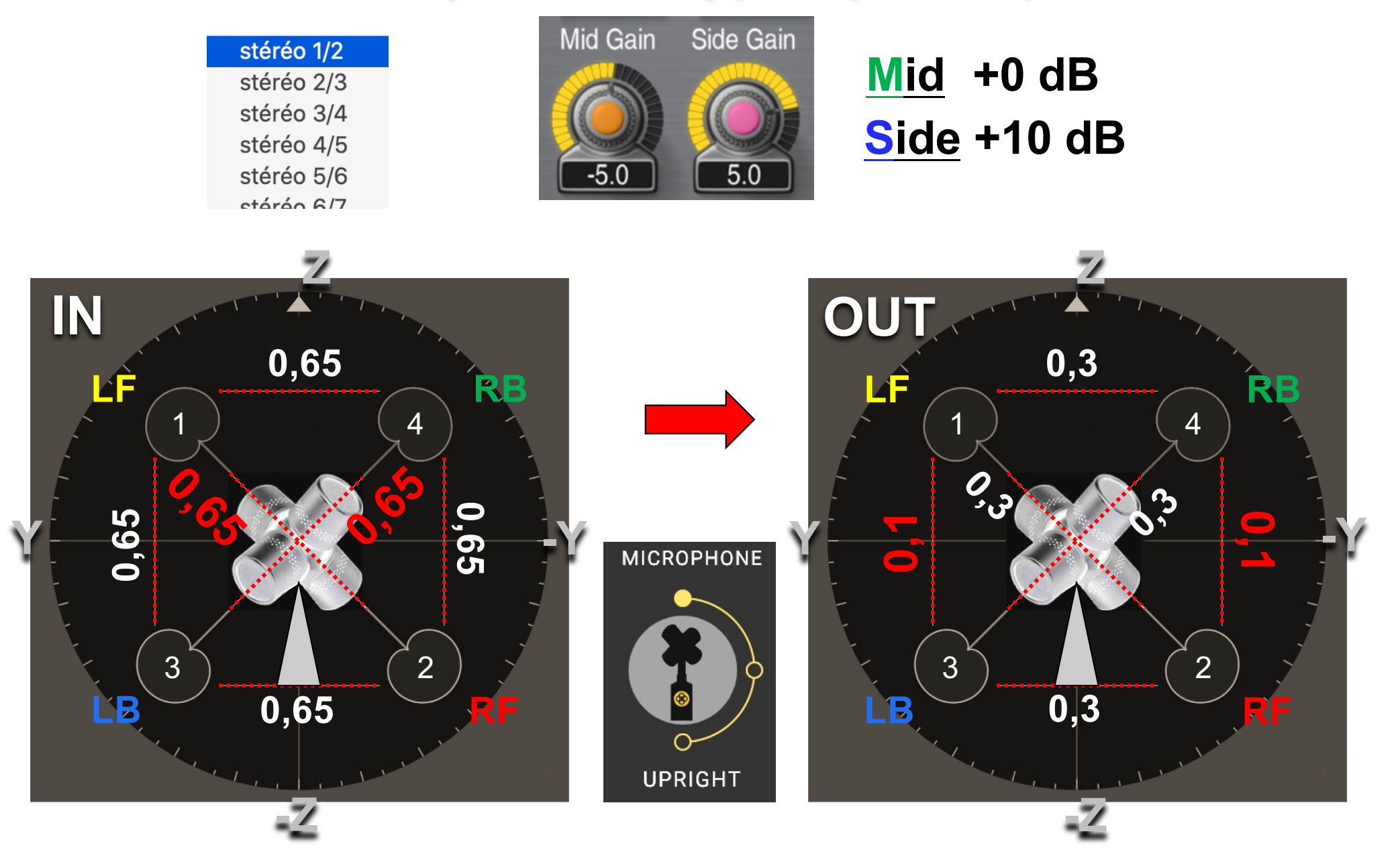

### **Difficile à réaliser sur REAPER :**

### **Traiter l'Axe Z ( 1+4 et 2+3 ) pour plus d' espace 3D !**

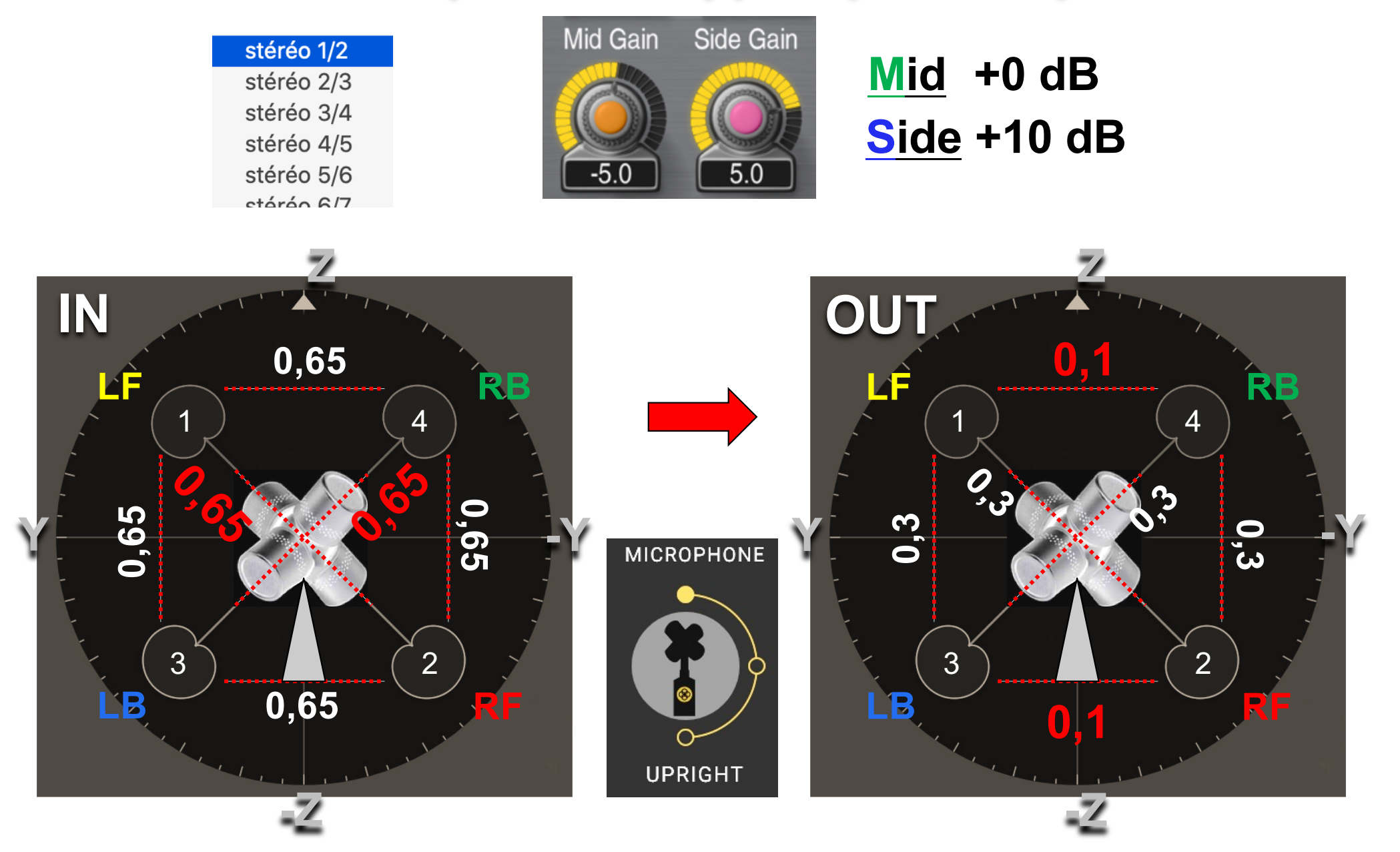

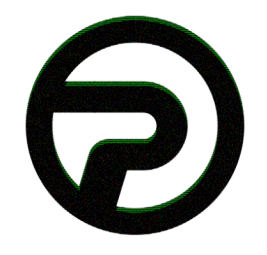

#### **PLOGUE** ART & TECHNOLOGIE

Plogue Art et Technologie, Inc. est une entreprise indépendante basée à Montréal qui crée des instruments virtuels de musique.

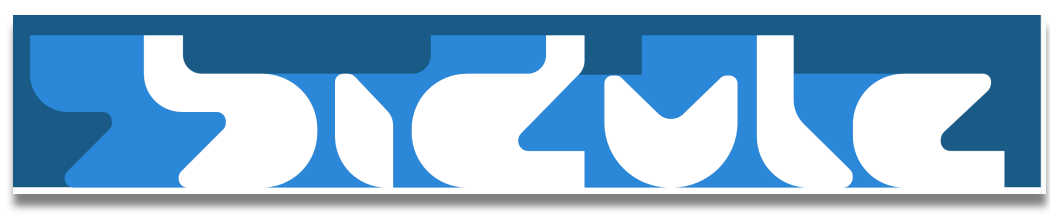

https://www.ploque.com/francais/produits/bidule-fr.html

# **Bidule : La nouvelle** norme en matière de<br>logiciels audio<br>modulaires

Bidule contient déjà une grande libraire de groupes de la sorte : effets, synthés, générateur de séquences aléatoires et bien plus! Un dépôt en ligne (accessible dans le logiciel) vous permet de télécharger une grande variété de groupes, contribution de la communauté mondiale de Bidulistes. L'image ci-contre par exemple, est une implémentation du fameux algorithme de réverbération 'Freeverb' concu entièrement a partir des modules de base de Bidule.

Cela vous dit quelque chose? Des câbles partent d'une entrée micro et se rendent à une boîte d'effet numérique. D'autres câbles en connectent la sortie vers un mélangeur. D'un autre côté, un câble MIDI se branche à un synthétiseur et celui-ci se branche à son tour dans le mélangeur. Rien de neuf jusqu'à présent, n'est-ce pas? Imaginez maintenant le scénario suivant : une seule sortie se divisant en huit vers huit effets différents et traitée parallèlement.

Encore mieux! Une source sonore est sous divisée en 256 bandes de fréquences distinctes chacune traitée différemment. En cours de performance, un musicien décide d'utiliser un modulateur d'onde à basse fréquence pour faire onduler un paramètre de synthétiseur commercial qui ne possède pas cette fonctionnalité au départ? De la foutaise? Pas du tout! Le nouveau paradigme de la performance audio peut se résumer en deux concepts : modulaire et temps réel. Deux concepts de base intégrés dans une application.

**Bidule.PDF** 

La Solution... **Merci Manu!** 

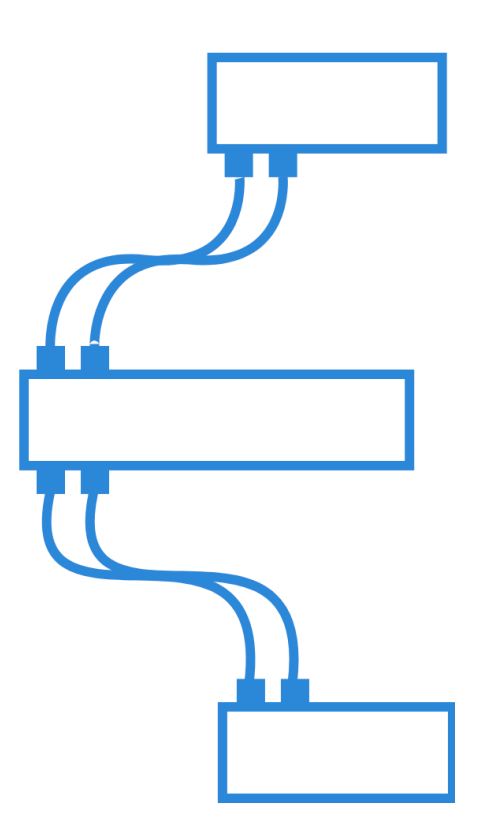

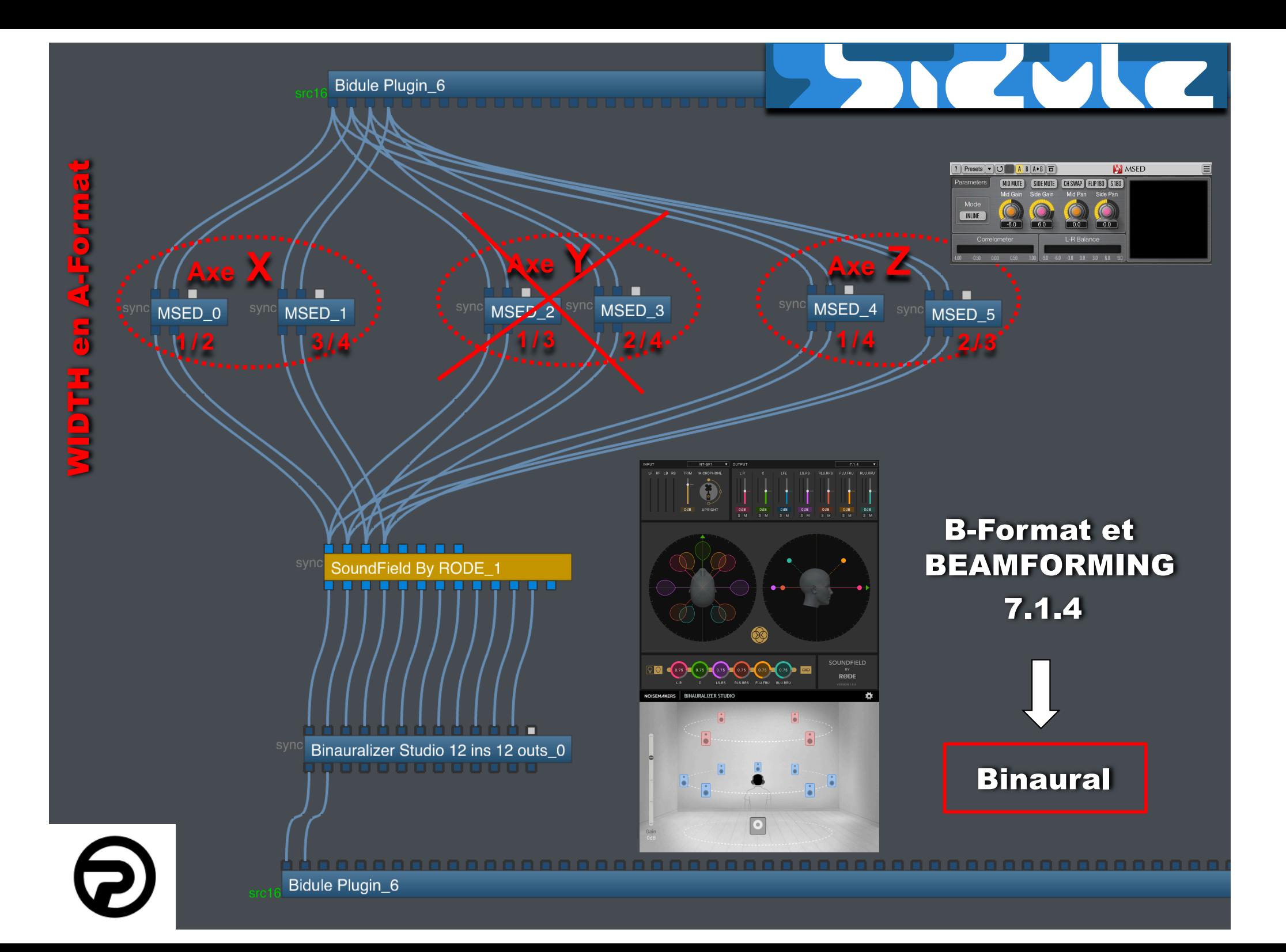

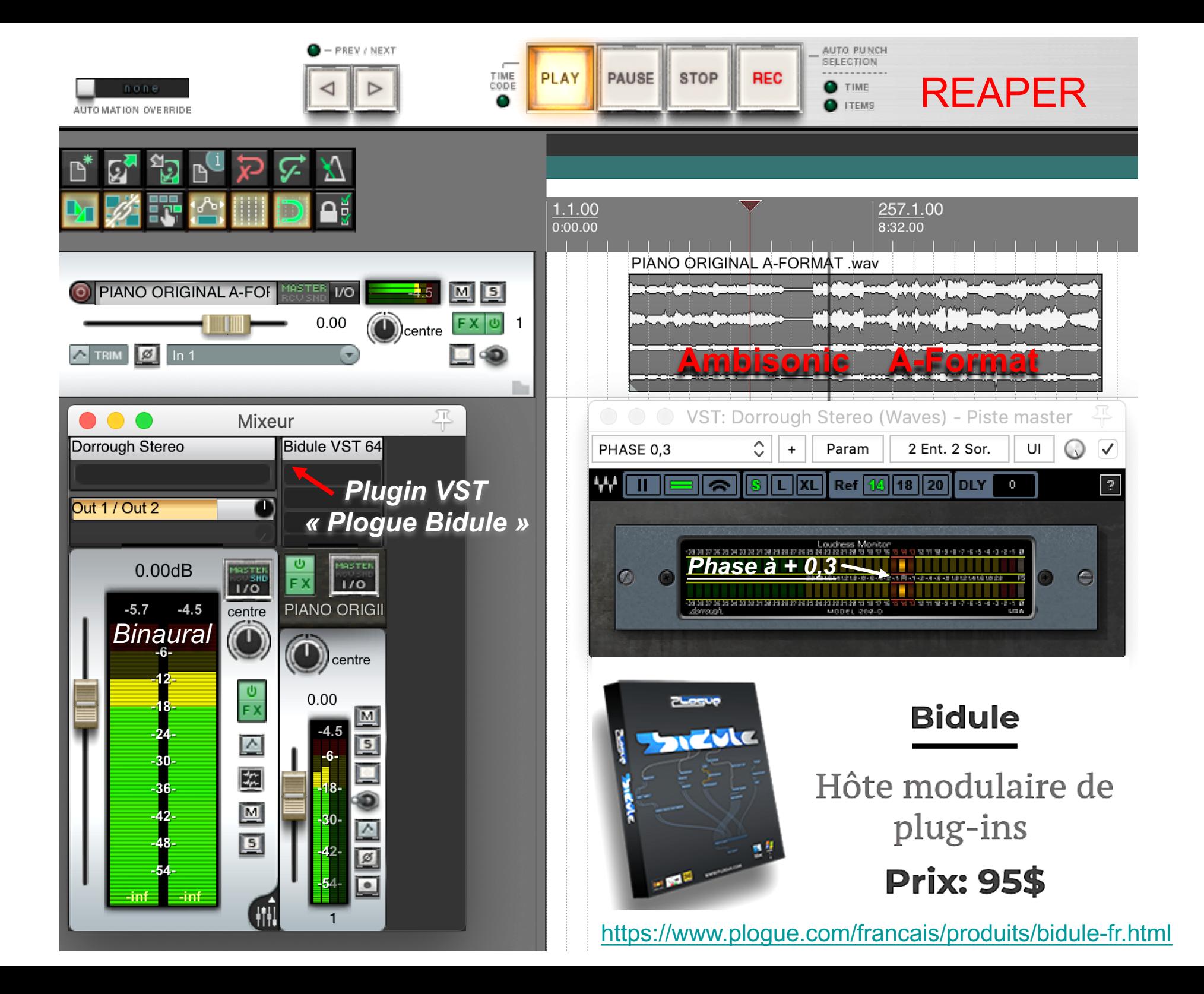

# Merci de votre attention

Site : **[https://www.lesonbinaural](https://www.lesonbinaural.fr/).fr**

Mail : **b.lagnel@gmail.com**